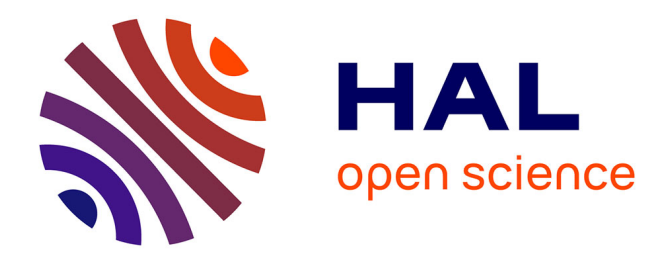

# **Étude de la variabilité de l'humidité atmosphérique en basse couche par tomographie GNSS en vue de l'amélioration des pratiques agricoles**

Gaëtan Meunier

### **To cite this version:**

Gaëtan Meunier. Étude de la variabilité de l'humidité atmosphérique en basse couche par tomographie GNSS en vue de l'amélioration des pratiques agricoles. Sciences de l'ingénieur [physics]. 2014. dumas-01179322ff

## **HAL Id: dumas-01179322 <https://dumas.ccsd.cnrs.fr/dumas-01179322>**

Submitted on 25 Feb 2016

**HAL** is a multi-disciplinary open access archive for the deposit and dissemination of scientific research documents, whether they are published or not. The documents may come from teaching and research institutions in France or abroad, or from public or private research centers.

L'archive ouverte pluridisciplinaire **HAL**, est destinée au dépôt et à la diffusion de documents scientifiques de niveau recherche, publiés ou non, émanant des établissements d'enseignement et de recherche français ou étrangers, des laboratoires publics ou privés.

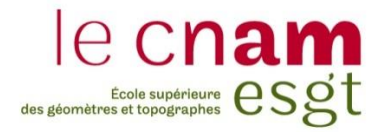

### **CONSERVATOIRE NATIONAL DES ARTS ET METIERS**

**ÉCOLE SUPÉRIEURE DES GÉOMÈTRES ET TOPOGRAPHES**

**\_\_\_\_\_\_\_\_\_\_\_\_\_\_\_\_\_**

### **MÉMOIRE**

#### **présenté en vue d'obtenir**

### **le DIPLÔME D'INGÉNIEUR CNAM**

**Spécialité : Géomètre et Topographe**

**par**

### **Gaëtan Meunier**

**\_\_\_\_\_\_\_\_\_\_\_\_\_\_\_\_\_\_\_**

Etude de la variabilité de l'humidité atmosphérique en basse couche par tomographie GNSS en vue de l'amélioration des pratiques agricoles

**Soutenu le 10 Juillet 2014**

#### **JURY**

**\_\_\_\_\_\_\_\_\_\_\_\_\_\_\_\_\_**

**PRÉSIDENT : M. Jérôme Verdun, MC**

**MEMBRES : M. Joël Van Baelen, maître de stage M. Laurent Morel, professeur référent et MC M. Frédéric Durand, Responsable de l'informatique scientifique Mme Joëlle Duroy, MC**

## **Remerciements**

<span id="page-3-0"></span>Pour commencer je tiens à remercier en particulier Joël Van Baelen, mon maitre de stage, qui m'a permis de mener à bien ma mission en m'offrant un suivi régulier. Plus que le fait de m'avoir fourni un sujet intéressant dans un domaine complétement inconnu pour moi au départ, il m'a permis de me poser les bonnes questions et d'y répondre le mieux possible.

D'une manière générale, je remercie l'ensemble des employés du Laboratoire de Météorologie Physique (LaMP) pour leur écoute et l'aide qu'ils ont su m'apporter lors de mes recherches et les explications qu'ils ont pu me donner. Ils m'ont permis de découvrir le monde de la recherche et je les remercie de cette nouvelle expérience.

Je remercie particulièrement Labib Takouti, employé du laboratoire dont la spécialité est la programmation, qui m'a énormément aidé afin de comprendre GAMIT, de réaliser la recompilation et de créer mes programmes. Je pense que sans lui je n'aurais sûrement pas réussi à atteindre mes objectifs.

Je tiens aussi à remercier chaleureusement Andrea Walpersdorf, experte du logiciel GAMIT travaillant à Grenoble, qui grâce à son expérience et à ses connaissances, a toujours répondu à mes questions techniques dans les plus brefs délais lorsqu'avec Labib, nous avions des problèmes importants avec GAMIT alors qu'elle n'en était nullement obligée.

Je remercie aussi Clément Montibert, étudiant réalisant son TFE au sein du L2G au Mans, avec qui nous avons longuement échangé vu qu'une partie de son travail se rapprochait fortement du mien.

Je tiens ensuite à remercier Mr Morel mon professeur référant qui m'a guidé dans la rédaction de mon rapport afin que ce dernier soit le plus pertinent possible et qui s'est déplacé à Clermont Ferrand afin de faire un point du travail effectué durant le TFE.

Pour finir, je remercie Benoit Presset qui réalisait son TFE dans le même bureau que moi pour son aide et son écoute lorsque j'avais besoin d'un avis extérieur.

# Table des matières

<span id="page-4-0"></span>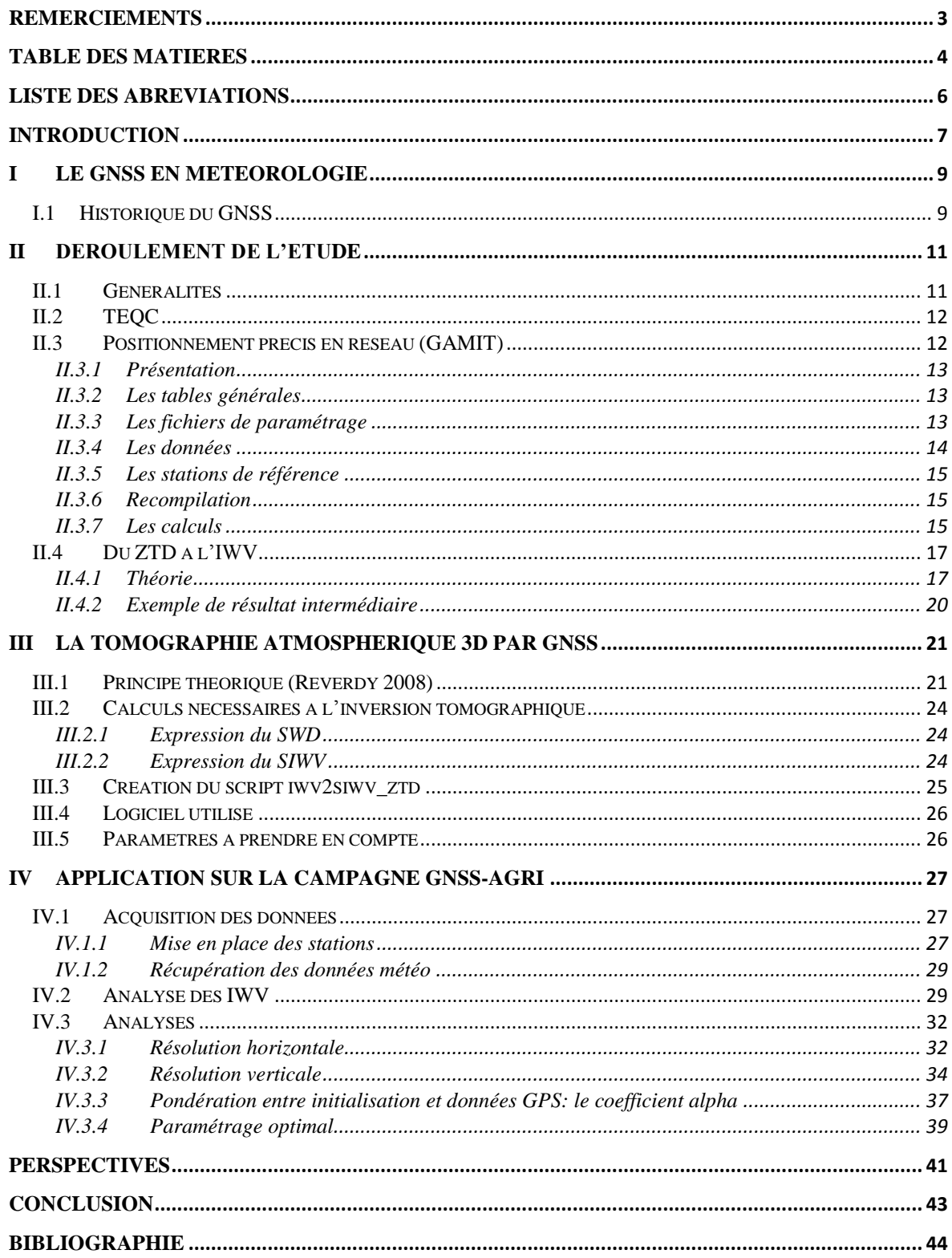

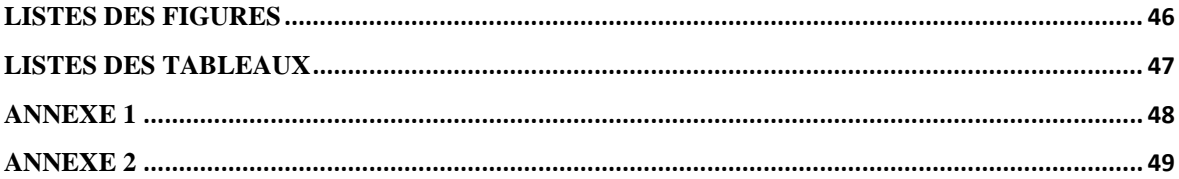

# **Liste des abréviations**

<span id="page-6-0"></span>CIVE : (Contenus intégrés en Vapeur d'Eau) en KG.m-2 CNAM : Conservatoire Nationale des Arts et Métiers ECMWF: European Centre for Medium-Range Weather Forecasts EUREF: European Reference Frame GAMIT: GPS Analysis at Massachusetts Institue of Technology GFZ: Geo Forschungs Zentrum GMF: Global Mapping Function GNSS: Global Navigation Satellite System GPS: Global Positionning System GPT: Global Pressure and Temperature IGS: International GNSS Service IWV: Integrate Water Vapor LaMP: Laboratoire de Météorologie Physique L2G: Laboratoire de Géodésie et Géomatique MATLAB: MATrix LABoratory MIT: Massachusetts Institute of Technology NMF: Niell Mapping Function NRT: Near Real Time OPGC: Observatoire de Physique du Globe de Clermont-Ferrand RINEX: Receiver Independent EXchange Format SIWV: Slant Integrate Water Vapor SHD: Slant Hydrostatic Delay SOPAC: Scripps Orbit and Permanent Array Center SPT: Standard Pressure and Temperature STD: Slant Total Delay SWD: Slant Wet Delay UNAVCO: University NAVSTAR COnsortium ZHD: Zenith Hydrostatic Delay ZTD: Zenith Total Delay ZWD: Zenith Wet Delay

## **Introduction**

<span id="page-7-0"></span>Le GNSS (Global Navigation Satellite System) est utilisé pour le positionnement depuis plusieurs années que ce soit pour le grand public (positionnement à quelques mètres) ou pour certaines communautés professionnelles et scientifiques (positionnement précis pour la topographie et la géodésie). Mais depuis quelques dizaines d'années, d'autres applications ont été plus ou moins développées telles que le GNSS atmosphérique.

Il est maintenant établi que le GPS, et les systèmes GNSS en général, permettent la mesure de l'humidité atmosphérique (contenu intégré de vapeur d'eau) avec une grande précision, une bonne résolution temporelle et une forte autonomie (robustesse de la mesure, tout temps, mesures continues…). C'est pourquoi les objectifs de cette étude sont multiples. Tout d'abord, il est nécessaire d'étudier les recherches ayant déjà été effectuées dans le passé (Reverdy 2008) afin d'obtenir les bases techniques et scientifiques pour réaliser le suivi de l'humidité atmosphérique grâce aux données mesurées. Ensuite, un second objectif est d'obtenir une restitution la plus fine possible pour les basses couches de la troposphère en vue d'améliorer les pratiques agricoles.

Concrètement, un réseau de station GNSS a été installé dans le sud de la France près de Tarascon du mois d'Avril 2013 au mois de Novembre 2013. Les données stockées sont disponibles afin de pouvoir réaliser différents calculs. Cette étape a été essentielle et la disposition des stations a été réalisée afin d'avoir les meilleurs résultats tomographiques possibles par la suite.

Mon travail consiste dans un premier temps à prendre connaissance du sujet en assimilant les différentes routines et formules nécessaires pour réussir à obtenir le suivi de l'humidité atmosphérique qui nous intéresse. Ces modélisations sont longues et complexes et dépendent de plusieurs paramètres qui seront expliqués par la suite.

Avant d'utiliser ces formules, un gros travail de préparation des données doit être réalisé grâce aux logiciels GAMIT et TEQC afin d'obtenir les valeurs nécessaires pour réaliser la suite des calculs.

Une fois ces données récupérées, l'ensemble des scripts réalisés sous Matlab par Mathieu Reverdy (2008) lors de sa thèse ont dû être modifiés en partie ou seulement repris afin que ces derniers puissent fonctionner avec nos données.

Dès que les programmes ont fonctionné, plusieurs sessions de calculs ont été réalisées sur une période de cinq jours idéalement choisies autour d'un épisode pluvieux (du 27 au 31 Juillet 2014) dans le but de vérifier la corrélation entre la pluie et l'humidité de la troposphère mais surtout d'étudier la précision que nous pouvons atteindre lors de la restitution tomographique de la vapeur d'eau ainsi que la qualité de la restitution de la variabilité horizontale fine de la vapeur d'eau.

Pour finir, dans un contexte de limitation des intrants (fertilisants, produits phytosanitaires, …) et de la consommation d'eau, la connaissance de l'humidité atmosphérique de basse couche est un atout important pour l'amélioration des modèles agricoles de précision qui régissent les usages d'engrais et des produits pesticides afin d'optimiser la croissances des cultures et le contrôle des maladies. Cependant, aucune étude concernant le traitement des cultures n'aura été effectuée car ceci sort de mon domaine d'intervention et de connaissance.

# **I Le GNSS en météorologie**

### <span id="page-9-1"></span><span id="page-9-0"></span>**I.1 Historique du GNSS**

Pour commencer, le système GPS provient d'un programme militaire secret américain datant des années 1970 qui s'appelait NAVSTAR-GPS (NAVigation System by Timing And Ranging / Global Positioning System). D'une manière générale ce système se base sur une constellation de 24 satellites au minimum répartis sur 6 plans orbitaux ayant une inclinaison d'environ 55° sur l'équateur à environ 20200 kilomètres d'altitude. Cette constellation permet de voir au minimum 4 satellites simultanément sur tous les points du globe (on ne peut pas calculer notre position avec moins de 4 satellites) mais en moyenne, environ 8 satellites sont visibles à chaque instant. Ces satellites émettent des signaux sur deux fréquences L1 ( $\approx$ 1575 Mhz) et L2 (≈1228 Mhz) qui sont eux-mêmes modulés en phase par des codes (C/A, P, Navigation). Tous ces services sont libres d'accès depuis le début des années 2000 afin que chacun puisse utiliser ces données dans sa vie quotidienne avec une précision de quelques mètres.

Par ailleurs, d'autres pays ont essayé de mettre en place une constellation de satellites en orbite similaire à celle GPS (cf. figure 1) afin de pouvoir se positionner eux aussi et de ne pas dépendre seulement du système américain. On peut par exemple citer le système Glonass qui est un programme qui a commencé en 1976 par l'union soviétique afin de répondre au programme GPS. En 2010, ce système permet de se positionner sur l'ensemble du territoire russe et depuis octobre 2011, l'ensemble de la constellation de 24 satellites a été mise en fonction afin de permettre la couverture globale de l'ensemble du monde.

Aujourd'hui ce sont donc les 2 seuls systèmes réellement en place qui fonctionnent. Par ailleurs d'autres pays travaillent sur des projets similaires tel que :

-Galiléo (système européen de 30 satellites qui est prévu fonctionnel en 2019-2020)

-Beidou ou Compass (système chinois qui comptera 35 satellites et qui sera disponible pour le monde entier d'ici à 2020)

Ce petit historique est très important pour la tomographie GNSS que nous allons réaliser car il montre le nombre croissant de satellites mis en place au fur et à mesure du temps. Ces derniers vont jouer un rôle très important pour la tomographie car plus le nombre de satellites va augmenter et plus la tomographie pourra être précise. En effet, si l'on augmente le nombre de raies séparant

les satellites des stations, la précision dans les voxels sera améliorée car nous aurons de plus en plus d'informations et de moins en moins de voxels seront vides.

Ces différents systèmes sont en général composés de 3 segments nécessaires à leur bon fonctionnement (cf. figure 2) qui sont :

-le segment spatial (qui comprend l'ensemble des satellites du réseau)

-le segment de contrôle (qui comprend des stations basées sur le territoire qui permettent de calculer les orbites des satellites)

-le segment utilisateur (qui est l'ensemble des activités qui utilisent les signaux GPS).

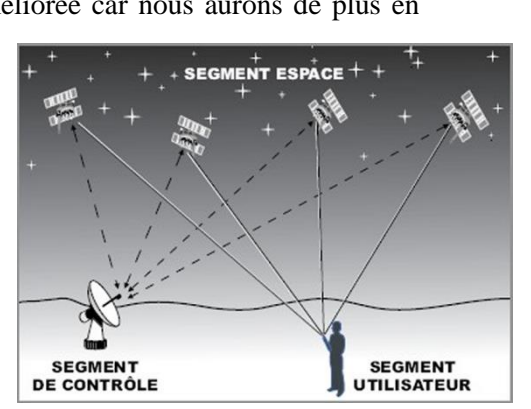

Figure 2: Schéma navigation GPS

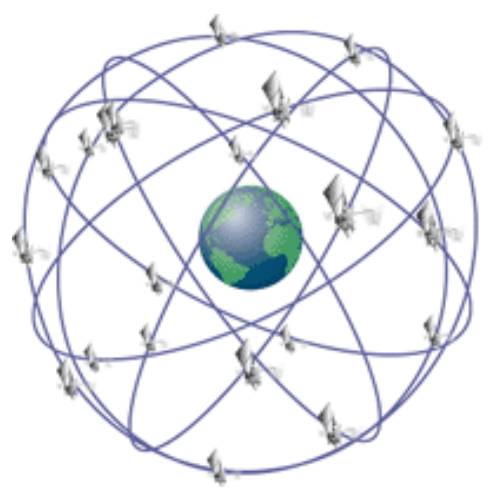

Figure 1: Représentation de la constellation NAVSTAR-GPS

## <span id="page-11-1"></span><span id="page-11-0"></span>**II.1 Généralités**

Le travail effectué peut être organisé sous la forme du schéma suivant :

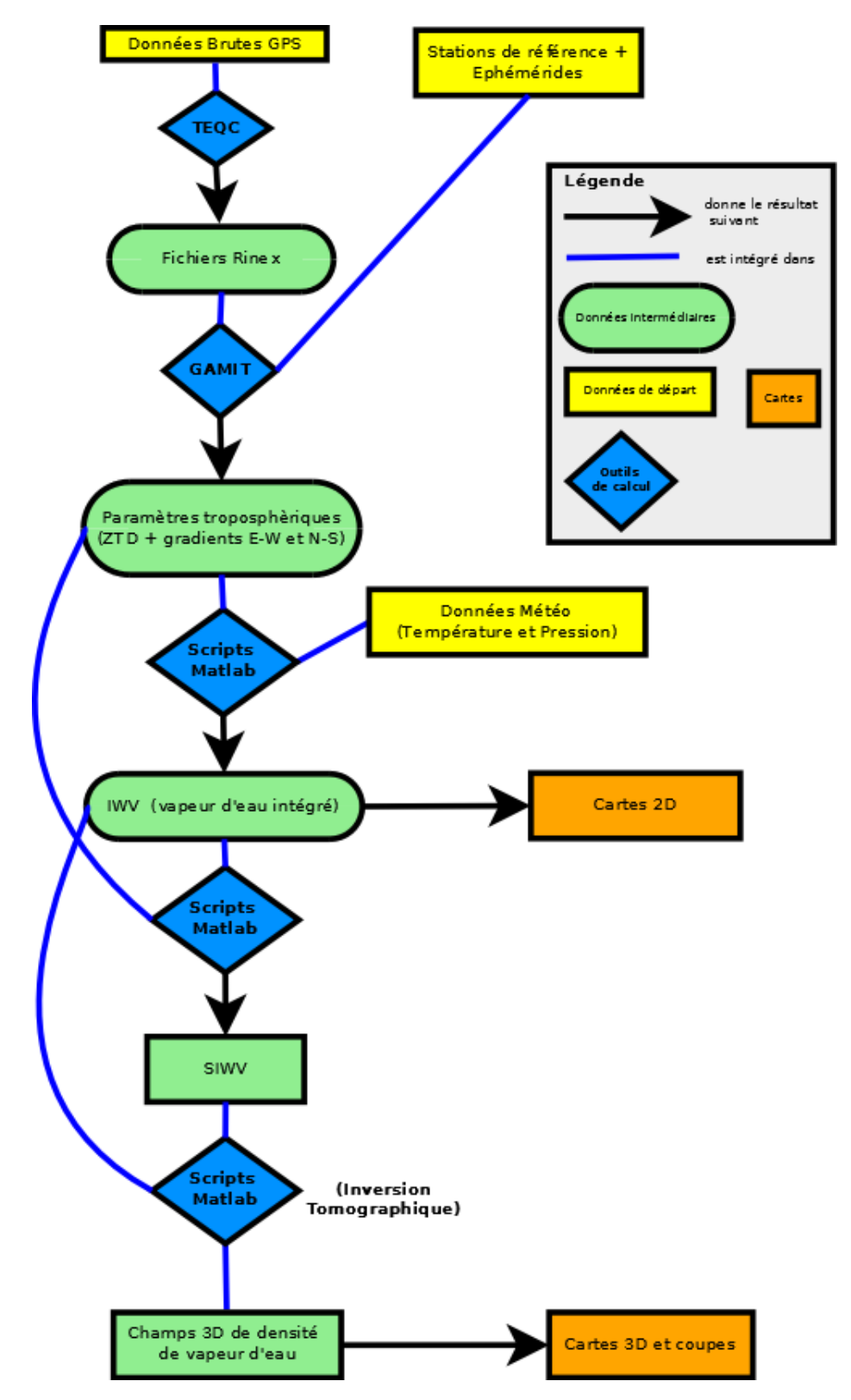

Figure 3: Schéma représentant les étapes nécessaires à la restitution tomographique

Le rapport est organisé en suivant le schéma de la figure 3 afin de développer les étapes nécessaires qui sont les jalons importants de l'ensemble du processus. Tout d'abord les données brutes issues des récepteurs GNSS sont transformées en fichiers RINEX grâce à TEQC. Ensuite, ces derniers associés à des fichiers RINEX de stations de référence et aux éphémérides précises récupérées sur internet sont utilisés par GAMIT pour estimer les paramètres troposphériques. A partir de ces valeurs, une première routine Matlab permet de calculer le contenu intégré en vapeur d'eau (IWV) et d'en faire des cartes. Par la suite, une autre routine est utilisée afin d'obtenir les valeurs finales recherchées du champ 3D de densité de vapeur d'eau qui sera lui aussi représenté par des cartes.

### <span id="page-12-0"></span>**II.2 TEQC**

Afin de résoudre le problème de différence entre les fichiers des différents constructeurs, un format d'échange international a été créé par l'Institut d'Astronomie de l'Université de Berne dans le but d'avoir un format normalisé utilisable par tous. Ce format est le format RINEX (Receiver Independant EXchange Format). Il existe plusieurs types de fichiers RINEX en fonction du type de données qu'ils contiennent tels que :

- les fichiers contenant les messages de navigation GPS (fichier .n)
- les fichiers contenant les données d'observation (fichier .o)
- les fichiers contenant les messages de navigation Glonass (fichier .g)
- les fichiers contenant les données météorologiques si le récepteur GNSS possède des capteurs météos (fichier .m)

Ces fichiers sont donc en éternelle évolution au cours du temps en fonction des avancées technologiques. Les versions des fichiers RINEX utilisées en ce moment sont les 2.10. , 2.11 et 3.

Pour commencer, la première tâche a donc été de créer les fichiers au format RINEX à partir des fichiers de base (Trimble pour une des stations de notre campagne de mesures et Topcon pour toutes les autres stations).

Les fichiers de départ étaient des fichiers horaires. Le but de ce travail étant de travailler sur des journées complètes il a donc été nécessaire de concaténer tous les fichiers horaires d'une journée en un seul et même fichier de 24 heures.

De plus, ces fichiers étaient stockés avec un pas d'enregistrement de 1 seconde pour la plupart et de 30 secondes pour certaines stations (impossibilité de transmission en temps réel des données de quelques stations de notre réseau). Il a donc fallu décimer les fichiers afin d'avoir un pas de 30 secondes sur toutes les données et que celles-ci aient un format homogène.

Toutes ces manipulations ont été réalisées avec le logiciel TEQC qui peut être utilisé dans l'invite de commande de windows ou sous linux. Pour les données de la station ayant le récepteur Trimble, une étape supplémentaire a été nécessaire car TEQC ne sait pas décoder les fichiers de base de Trimble de type .*T02.* L'applicatif RUNPKR00 permet de créer des fichiers temporaires lisibles par les commandes de TEQC à partir de ces fichiers Trimble. Il n'y a aucune étape intermédiaire avec les données des appareils Topcon. Cette étape, certes assez simple, est très importante pour la suite des calculs car si une erreur se glisse dans les fichiers à ce moment-là c'est l'ensemble du travail qui est faux c'est pourquoi il était nécessaire d'être très attentif pour effectuer ces commandes très longues et répétitives. Les lignes de commande utilisées sont présentées en annexe **(annexe n°1).**

### <span id="page-12-1"></span>**II.3 Positionnement précis en réseau (GAMIT)**

Une fois ces fichiers RINEX obtenus sur les périodes concernées, il a fallu commencer le traitement avec le logiciel GAMIT afin d'obtenir les données nécessaires à la réalisation de la tomographie. D'autres logiciels ont les mêmes fonctionnalités (comme Gipsy) mais des personnes du laboratoire tel que Labib Takouti avait utilisé GAMIT c'est pourquoi j'ai fait de même.

#### <span id="page-13-0"></span>*II.3.1 Présentation*

Le logiciel GAMIT est un outil qui permet le post-traitement de données GPS. Il a été conçu par le MIT (Massachusetts Institute of Technology) dans les années 80. Son utilisation se fait sous Linux grâce à des scripts de commande. Il a donc fallu installer une machine virtuelle sur l'ordinateur afin de pouvoir lancer GAMIT.

Ce logiciel est en général utilisé afin de calculer le positionnement précis d'un réseau de stations par doubles différences mais possède beaucoup d'autres fonctionnalités tels que le calcul des paramètres troposphériques (c'est surtout cette fonction qui va faire l'objet de notre étude). Ce calcul va se baser sur une résolution par la méthode des moindres carrés sur les lignes de base afin d'obtenir les éléments à estimer qui nous intéressent tels que :

-les paramètres atmosphériques (ZWD qui veut dire délai zénithal humide ou Zenith Wet Delay en anglais, gradients N-S et E-W)

-les coordonnées ajustées de toutes les stations intégrées au calcul

De plus, l'azimut et l'élévation de chaque satellite vu de chaque station toutes les 15 minutes seront aussi calculés grâce à la position connue du satellite et à la position de chaque station calculée.

Pour cela, il est obligatoire de créer des dossiers particuliers avec une arborescence définie. GAMIT étant codé en Fortran il suit un modèle très strict qui n'accepte pas le moindre écart lors de son utilisation. Sinon le logiciel ne fonctionne pas. C'est pourquoi le plus simple est de prendre un dossier GAMIT existant et de le mettre à jour avec ses données.

### <span id="page-13-1"></span>*II.3.2 Les tables générales*

Ces fichiers sont appelés tables générales car ils sont nécessaires pour lancer n'importe quel calcul sous GAMIT. Ces tables apportent les corrections nécessaires à plusieurs niveaux. Par exemple :

- Le fichier *antmod.dat* apporte les corrections de centre de phase de toutes les antennes connues.
- Le fichier *rcvant.dat* apporte les noms des récepteurs et des antennes dans GAMIT avec les codes et la description de l'IGS.
- Les fichiers *pole.usno* et *ut1.usno* apportent des informations sur les paramètres de rotation de la Terre.
- Les fichiers *soltab.* et *luntab.* apportent des informations sur les éphémérides du soleil et de la lune afin de calculer l'attitude des satellites et des effets de marée.
- Le fichier *nutabl.* apporte des informations sur le mouvement de la Terre dans un repère inertiel c'est-à-dire la précession et la nutation qui sont nécessaire pour la réalisation de calculs aussi précis.

Il faut ensuite récupérer les dernières mises à jour de ces différents fichiers afin de pouvoir réaliser les calculs. Ces données sont disponibles sur le site de la SOPAC *<http://sopac.ucsd.edu/input/processing/gamit/tables/>* ou bien sur le site du MIT. Il faut donc s'assurer que les fichiers utilisés englobent la période d'étude car si ces fichiers sont trop anciens ils seront inutiles et entraineront l'arrêt du calcul.

#### <span id="page-13-2"></span>*II.3.3 Les fichiers de paramétrage*

Afin de réaliser les calculs, plusieurs fichiers de paramétrage peuvent être modifiés afin de répondre au mieux aux attentes de l'utilisateur. Par exemple :

- Le fichier *process.defaults* qui permet de modifier certains paramètres comme l'époque de début, l'époque de fin et le pas d'incrémentation du calcul. Il y a aussi les paramètres *rx\_doy\_plus* et *rx\_doy\_minus* qui doivent être égaux à 1 au lieu de 0 afin de prendre en compte les fichiers RINEX du jour d'avant et du jour d'après lorsque l'on lance un calcul à cheval sur deux jours. D'autres paramètres constituent ce fichier mais ils concernent plus le système du logiciel et n'ont donc pas été modifié.

- Le fichier *sestbl.* qui va permettre de choisir la plupart des paramètres de calcul comme :

- Le nombre de paramètres troposphériques à estimer sur la période du calcul (nombre de ZWD et nombre de gradients N-S et E-W).
- Les tolérances des calculs effectués.
- Le type de mapping function utilisées.
- Le type de pondération à appliquer.

- Le fichier *sites.defaults* qui va définir l'utilisation des stations dans le processus de calcul.

- Le fichier *sittbl.* qui définit les contraintes a priori des coordonnées de chaque station utilisée si elle est connu de l'IGS ou non.

- Le fichier *station.list* qui est une liste des stations du réseau.

- Le fichier *station.info* qui contient le nom de chaque station avec l'historique de tous les appareils utilisés ainsi que la période sur laquelle ils ont fonctionné. Ce fichier est mis à jour grâce à une commande GAMIT en fonction des stations de l'IGS utilisées ainsi qu'à partir de nos fichiers RINEX des stations mises en place sur notre zone d'étude.

#### <span id="page-14-0"></span>*II.3.4 Les données*

Les données nécessaires pour réaliser les calculs sont les suivantes :

-les fichiers RINEX précédemment créés à partir des fichiers bruts de toutes les stations qui nous intéressent sur la période d'étude.

-les fichiers d'éphémérides précises récupérés sur internet (fichier sp3). Ces fichiers peuvent être téléchargés directement par GAMIT durant le calcul mais il est beaucoup plus judicieux de le faire au préalable. Ceci évite des problèmes durant le déroulement du calcul.

-le fichier *regional.apr* qui contient les coordonnées a priori de toutes les stations.

Concernant les données météo, nous utilisons dans notre calcul le modèle GPT utilisable dans GAMIT. Ce modèle est issu de l'ECMWF (European Centre for Medium-Range Weather Forecasts) qui est une organisation intergouvernementale regroupant 34 pays qui produit des prédictions météorologiques. Cependant, afin d'être encore plus précis, il faudrait intégrer les données météos in situ dans le calcul de GAMIT. J'ai essayé de le faire mais cette étape reste difficile à mettre en place car seuls les capteurs météos couplés avec des récepteurs GNSS (très onéreux) nous fournissent des fichiers RINEX météo. Les autres types de capteurs (moins coûteux), nous fournissent ces informations sous forme de tableaux Excel par exemple. Or GAMIT ne peut pas lire ce type de fichier et il est difficile de réussir à créer des RINEX qui fonctionnent en le faisant manuellement.

#### <span id="page-15-0"></span>*II.3.5 Les stations de référence*

Afin d'obtenir les résultats souhaités, le logiciel GAMIT utilise un calcul par double différence. Pour cela, il est donc nécessaire d'avoir un réseau de stations de référence connu en coordonnées qui permet de calculer des lignes de base.

Pour choisir ces stations, il y a plusieurs critères à prendre en compte. Pour commencer, elles doivent être choisies en France ou dans les pays voisins afin qu'elles soient réparties du mieux possible autour de nos stations mis en place pour notre campagne de mesures. Ensuite, ces stations doivent être utilisables sur toute notre période d'étude. En effet, il est inutile d'utiliser une station de référence qui a fonctionné seulement la moitié du temps de notre étude et dont les mesures vont être de moins bonne qualité. Pour finir il est nécessaire d'avoir des lignes de base très longues (>1000 km) afin de dé-corréler les paramètres troposphériques que nous pouvons avoir sur une petit zone.

Suite à l'étude de tous ces critères, plusieurs stations ont été retenues telles que : MATE (Matera), AJAC (Ajaccio), BRUS (Brussel), GRAZ (Graz), LROC (La Rochelle), MARS (Marseille), POTS (Potsdam) et YEBE (YEBES).

Sachant que notre zone d'étude est à proximité de la mer méditerranée et que toutes les données des stations optimales n'étaient pas disponible, il a été difficile d'avoir une répartition très homogène. Ces stations représentent donc une des possibilités que nous avons retenues.

### <span id="page-15-1"></span>*II.3.6 Recompilation*

Le but de mon travail est de calculer des paramètres troposphériques toutes les 15 minutes (soit 49 par demi-journée) sur la période concernée ainsi qu'un gradient (N-S et E-W) toutes les 30 minutes (soit 25 par demi-journée). Ce traitement a pris beaucoup de temps durant le TFE car nous avons rencontré de nombreuses difficultés à recompiler le logiciel en modifiant des paramètres. En effet, les paramètres de base offraient seulement la possibilité de calculer 13 ZWD et 13 gradients par jour.

Pour effectuer cette recompilation du logiciel, il est essentiel de modifier plusieurs fichiers et de relancer l'installation. Nous avons modifié les paramètres MAXATM dans le fichier *Makefile.config* situé dans le répertoire *gg/libraries* afin d'augmenter le nombre de ZWD. Pour augmenter le nombre de gradients et le nombre de ZWD, le fichier *dimpar.h* doit aussi être modifié.

De plus, le logiciel a certaines limites qui ne peuvent pas être dépassées (nombre de stations, nombre de ZWD et de gradients par session). Il faut donc réfléchir sur ces besoins réels et le but recherché pour adapter son calcul.

#### <span id="page-15-2"></span>*II.3.7 Les calculs*

Le logiciel GAMIT permet d'estimer les valeurs de ZWD à partir des données mais aussi celles de ZHD à priori. Ce ZHD peut être estimé à partir de différents modèles connus comme le GPT définit dans la partie II.3.4 précédente. Ce modèle permet d'avoir la pression et la température au niveau du géoïde pour une date et une position donnée sur le globe. Ce modèle est très bien pour les calculs en général mais lorsqu'il s'agit d'étudier de légères variations de pression ou de température, le modèle ne peut pas être aussi précis que des mesures in-situ. C'est pourquoi nous avons installé des capteurs de pression et de température, ces derniers étant nécessaires afin d'obtenir la meilleure restitution tomographique par la suite.

Le problème rencontré à ce moment précis est le suivant. Le logiciel estime des ZWD et des ZHD à partir du modèle GPT et nos fichiers RINEX issus des mesures GNSS. Cependant, nous n'avons pas réussi à intégrer nos données météos dans GAMIT car ce logiciel lit des fichiers RINEX météo et il était impossible d'obtenir des fichiers utilisables de ce genre à partir des tableaux Excel en notre possession. Les valeurs des ZWD obtenues à ce moment-là ne prennent donc pas en compte des mesures réelles de météo effectuées grâce à nos capteurs.

La solution que nous avons trouvée est donc de calculer le ZTD avec GAMIT à partir du modèle en effectuant la somme du ZHD et du ZWD (voir formule 4 qui suit) et de recalculer le ZWD grâce à des scripts Matlab en intégrant nos données météorologiques. Dans l'absolu, il faudrait donc travailler directement à partir du ZWD dans l'ensemble des scripts Matlab utilisés ce qui n'a pas été le cas.

Concernant la précision des paramètres troposphériques obtenus, il est établi que seule la période centrale d'une session de calcul est précisément valable. Ceci est dû aux effets de bords produits par la divergence de l'ajustement par moindres carrés réalisé par GAMIT. C'est pourquoi, lorsque des sessions de calcul de 12 heures sont réalisées, les 4 premières heures et les 4 dernières heures sont considérées de moins bonne qualité car le calcul de GAMIT est moins satisfaisant sur ces périodes-là. Finalement, seules les données des 4 heures centrales sont conservées afin d'avoir la meilleure résolution temporelle possible.

Pour obtenir des données journalières, il faut donc utiliser la stratégie d'estimation dite de Sliding Windows autrement dit « de fenêtres glissantes ». Six sessions de 12 heures décalées de 4 heures les unes par rapport aux autres sont donc nécessaires afin d'obtenir une journée complète de mesures. Cette stratégie est répétée plusieurs fois de suite afin d'obtenir les données troposphériques concernant les 5 jours étudiés. Afin de vérifier qu'il n'y a aucun problème de continuité sur nos valeurs de ZTD, il est facile de réaliser une représentation graphique nous montrant clairement l'absence de saut important entre les valeurs.

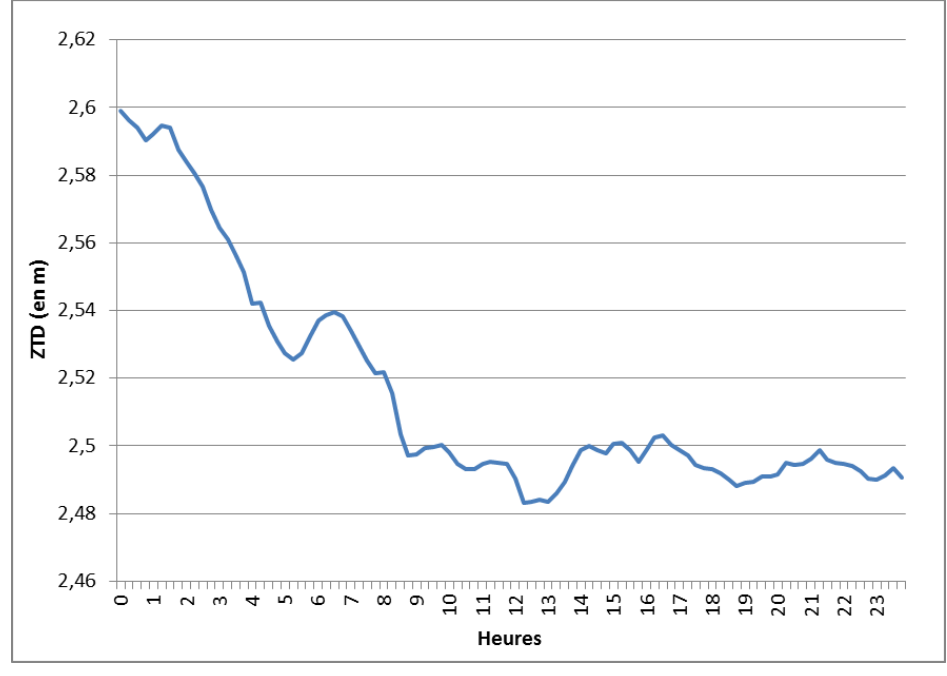

Figure 4: Série temporelle du ZTD d'une des stations le 29 Juillet 2013

La figure 4 nous montre l'évolution du ZTD de l'une des stations le jour de l'épisode pluvieux. Nous pouvons déjà voir une assez bonne continuité de notre courbe en sachant que nous avons des données seulement toutes les 15 minutes. Ensuite nous savons aussi que la pluie a eu lieu aux alentours de 2h du matin. Nous pouvons voir que le ZTD a diminué fortement à la suite de la

période observée (en h)  $\begin{array}{|c|c|c|c|c|c|c|c|c|} \hline \end{array}$  0-12  $\begin{array}{|c|c|c|c|c|c|c|c|} \hline \end{array}$  4-16  $\begin{array}{|c|c|c|c|c|c|c|c|} \hline \end{array}$  12-24  $\begin{array}{|c|c|c|c|c|c|c|c|} \hline \end{array}$  16-4  $\begin{array}{|c|c|c|c|c|c|c|c|c|c|c|c|c|c|c|c$ période observée (en époque de 30 secondes) 0-1440 480-1920 960-2400 1440-2880 1920-480 2400-960 données conservées (en h)  $\begin{array}{|c|c|c|c|c|c|c|c|c|} \hline 4-8 & 8-12 & 12-16 & 16-20 & 15-21 & 0-4 \ \hline \end{array}$ nom fichier résultat correspondant oscala.0 oscala.4 oscala.8 oscala.12 oscala.16 oscala.20

précipitation pour retrouver une valeur stable par la suite. Ceci montre déjà qu'il y a un lien entre la pluviométrie et le ZTD.

Tableau 1: Périodes observées par la méthode dite de "Sliding Windows"

<span id="page-17-2"></span>Le tableau 1 nous indique les sessions de calcul effectuées sur une journée ainsi que la période sur laquelle les données sont conservées. Nous pouvons aussi voir les noms des fichiers correspondants.

A ce moment-là, tous les éléments de base étaient présents. Il ne restait plus qu'à lancer le calcul. Le logiciel réalise une compensation du réseau grâce aux lignes de base crées avec l'ensemble des stations. La compensation se fait par moindre au carré afin que les erreurs de position de chaque station soit les plus faibles possibles.

Une fois le calcul réalisé, les fichiers de résultats *oscala* qui contiennent les valeurs des ZTD ainsi que celles des gradients sont récupérés. Il en est de même pour les fichiers DPH.GAxx.PRNyy (les xx représente le nom de la station et les yy représente le numéro de chaque satellite) afin d'obtenir l'élévation et l'azimuth de chaque satellite vu de chaque station. Ces fichiers ne sont pas directement exploitables par Matlab car leur format n'est pas en accord avec ce que les scripts Matlab peuvent utiliser. C'est pourquoi des petits scripts de reformatage qui permette de récupérer seulement les données nécessaires et de les mettre sous le bon format ont été développés.

Toutes ces données sont nécessaires au bon déroulement des calculs qui vont suivre avec le logiciel Matlab.

### <span id="page-17-0"></span>**II.4 Du ZTD à l'IWV**

### <span id="page-17-1"></span>*II.4.1 Théorie*

Une fois le traitement avec le logiciel GAMIT effectué, nous pouvons réaliser le calcul des différents paramètres nécessaires afin de réaliser la tomographie 3D atmosphérique. Pour cela, nous avons à notre disposition les valeurs des ZTD estimés (dans l'absolu il faudrait utiliser le ZWD à la place du ZTD) ainsi que les gradients dans les directions Nord/Sud et Ouest/Est obtenus précédemment. Il est établi par avance que le ZTD se décompose en 2 parties distinctes qui sont le ZHD (retard zénithal hydrostatique) qui représente environ 90% du retard total et le ZWD (retard zénithal humide) qui représente le reste (environ 10%). Le ZHD est assez constant et ne varie que très peu pour une station donnée alors que le ZWD varie énormément car il peut passer de 5cm à 40cm en fonction de l'humidité dans l'atmosphère. Ces valeurs vont être estimées par la suite grâce à des programmes Matlab réalisé par Mathieu Reverdy durant sa thèse et que j'ai adapté en les modifiant afin de pouvoir réaliser les calculs avec nos données (les données de départ étant différentes de celles utilisées pour créer les programmes).

### **II.4.1.1Pression et Température**

Conjointement à nos mesures GNSS, des stations météorologiques ont été installées aux alentours de nos récepteurs (quand ceci était possible c'est-à-dire sur 8 stations de notre réseau) afin d'enregistrer la pression et la température lors de la campagne de mesures. Ces mesures ont été stockées avec un pas de 10 minutes. Or nous allons calculer toutes nos valeurs suivantes avec un pas de 15 minutes. C'est pourquoi un script Matlab a été réalisé afin d'interpoler les valeurs toutes

les 15 minutes à partir des fichiers ayant des données toutes les 10 minutes. De plus, un autre script Matlab a été écrit afin d'interpoler la pression et la température des stations ne possédant pas de capteurs météo en fonction de leur position par rapport à celles en possédant.

### **II.4.1.2 ZTD**

Le ZTD est le retard zénithal total du à la troposphère (Zenith Total Delay). Cette valeur, utilisée dans notre cas, est déjà obtenue à l'aide du logiciel GAMIT. Mais il est toujours bon de rappeler sa formule théorique. Cette valeur est directement calculée à partir des données GNSS.

$$
ZTD = 10^{-6} \times \int_h^{+\infty} N(z) \, dz \tag{1}
$$

Avec N(z) la réfraction atmosphérique en fonction de l'altitude et h est l'altitude de la station

Ces valeurs sont donc des données de base pour l'ensemble de nos calculs sous Matlab. Cependant, il est bon de rappeler que si nous parvenons à intégrer les fichiers météos dans le traitement GAMIT, le ZTD n'interviendrait plus dans les scripts suivants.

### **II.4.1.3 ZHD**

Le ZHD est le retard zénithal dû à la partie hydrostatique de la troposphère (Zenith Hydrostatic Delay). C'est une composante du ZTD cité précédemment. D'après Saastamoinen (1972), nous avons besoin de la pression au sol ainsi que de la position de nos stations (surtout la latitude et l'altitude) afin de calculer les valeurs de ZHD pour toutes nos époques. La formule est la suivante :

$$
ZHD(m) = 2{,}2768.10^{-3} \times \frac{Ps[hPa]}{f(\lambda, h)} \quad (2)
$$

La pression Ps exprimée en hPa est la pression mesurée au niveau de nos stations GNSS. Le terme λ contenu dans la fonction  $f(λ,h)$  correspond à la latitude de la station pour laquelle le ZHD est calculé. h est l'altitude de la station étudiée.  $2,2768.10^{-3}$  une constante en [m.hPa<sup>-1</sup>].  $f(\lambda,h)$ est une fonction qui dépend de la latitude et de l'altitude de la forme suivante :

$$
f(\lambda, H) = 1-2,66.10^{-3} \cos(2\lambda) - 2,8.10^{-7} \text{.} \text{h} \quad (3)
$$

Dans GAMIT, cette valeur est estimée à partir du modèle GPT utilisé sachant que le logiciel ne connaît pas les paramètres météorologiques. C'est donc pour cela que nous les recalculons avec Matlab et nos mesures in-situ afin d'obtenir des résultats plus satisfaisants.

#### **II.4.1.4 ZWD**

Comme noté précédemment, le ZTD peut se décomposer en deux éléments principaux.

$$
ZTD = ZHD + ZWD \quad (4)
$$

Le ZWD est donc recalculé à partir des modifications apportées aux valeurs de ZHD. Par ailleurs, cette quantité est beaucoup plus importante que le ZTD ou le ZHD car c'est la seule qui nous donne une réelle information sur la quantité d'humidité dans l'atmosphère. Elle est nécessaire pour le calcul de la tomographie alors que les autres sont simplement des étapes théoriques.

Dans la réalité, si les données météos sont intégrées au processus de calcul de Matlab, la donnée de départ de notre routine est directement le ZWD obtenu.

### **II.4.1.5 IWV ou CIVE**

Le contenu intégré en vapeur d'eau (CIVE) autrement dénommé IWV pour « Integrated Water Vapor » en anglais est le premier élément qui permet de réaliser des cartes représentant l'humidité dans l'atmosphère. Cependant, l'IWV ne permet pas d'avoir la répartition précise de l'humidité en 3D dans les différentes couches de l'atmosphère. Cette valeur permet simplement d'avoir la répartition horizontale de l'humidité sur l'ensemble de la zone d'étude. Ce calcul est beaucoup moins contraignant et nous permet d'avoir un premier aperçu global. Cette valeur est obtenue grâce à la formule suivante :

$$
IWV = \frac{ZWD}{\pi} \quad (5)
$$

Les paramètres nécessaires au calcul d'IWV sont donc les suivants :

-le ZWD obtenu directement par GAMIT (dans le meilleur des cas) ou recalculé avec Matlab (dans le cadre de cette étude),

 $-le$  coefficient π définit comme ci-dessous :

$$
\pi = 10^{-8} \times \rho_{eau} \times R_v \times (\frac{K_3}{T_m} + K_2) \quad (6)
$$

Les coefficients *k2* et *k3* sont des constantes. *Tm* est la température moyenne calculée grâce à une approche simplifiée définie par Bevis et al. (1992).  $\rho_{equ}$  est la densité de l'eau liquide et *Rv* et la constante des gaz parfaits.

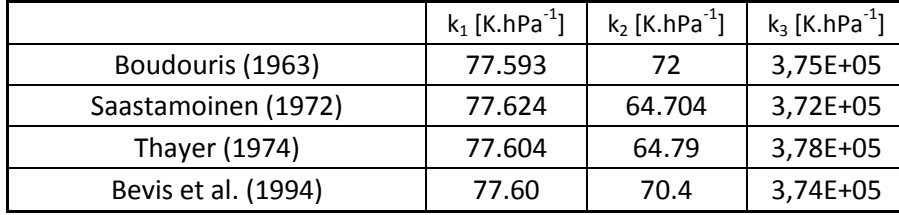

Différents coefficients *k* existent dans la littérature comme l'indique le tableau suivant :

Tableau 2: Valeurs des différents coefficients au cours du temps

<span id="page-19-0"></span>Ces coefficients sont des valeurs empiriques généralement obtenues à partir de travaux effectués en laboratoires. Nous avons choisi d'utiliser les coefficients de Bevis et al (1994) car ce sont les plus récents et qu'ils sont fréquemment utilisés. De plus, si nous changeons de coefficients, les valeurs obtenues ne varient pas énormément car les écarts entre les coefficients sont assez faibles.

### <span id="page-20-0"></span>*II.4.2 Exemple de résultat intermédiaire*

freff refre

Dans la pratique, tous ces calculs se réalisent à partir d'une routine déjà existante qui a été créé par Mathieu Reverdy. Pour commencer le programme p2zhd permet de calculer le ZHD de chaque station toutes les 15 minutes à partir de la pression, de la latitude et de l'altitude. Ensuite, le ZWD est calculé par simple différence entre le ZTD et le ZHD dans le programme ztdzhd2zwd. Et pour finir cette première étape, les IWV sont calculés à partir des ZWD obtenues et du coefficient π. L'ensemble de ces scripts sont repris dans une routine qui est schématiser dans l'annexe 2.

A partir de ce résultat, les premières cartes et analyses peuvent être réalisées même si l'analyse plus précise se fait à partir des SIWV et des résultats de la tomographie.

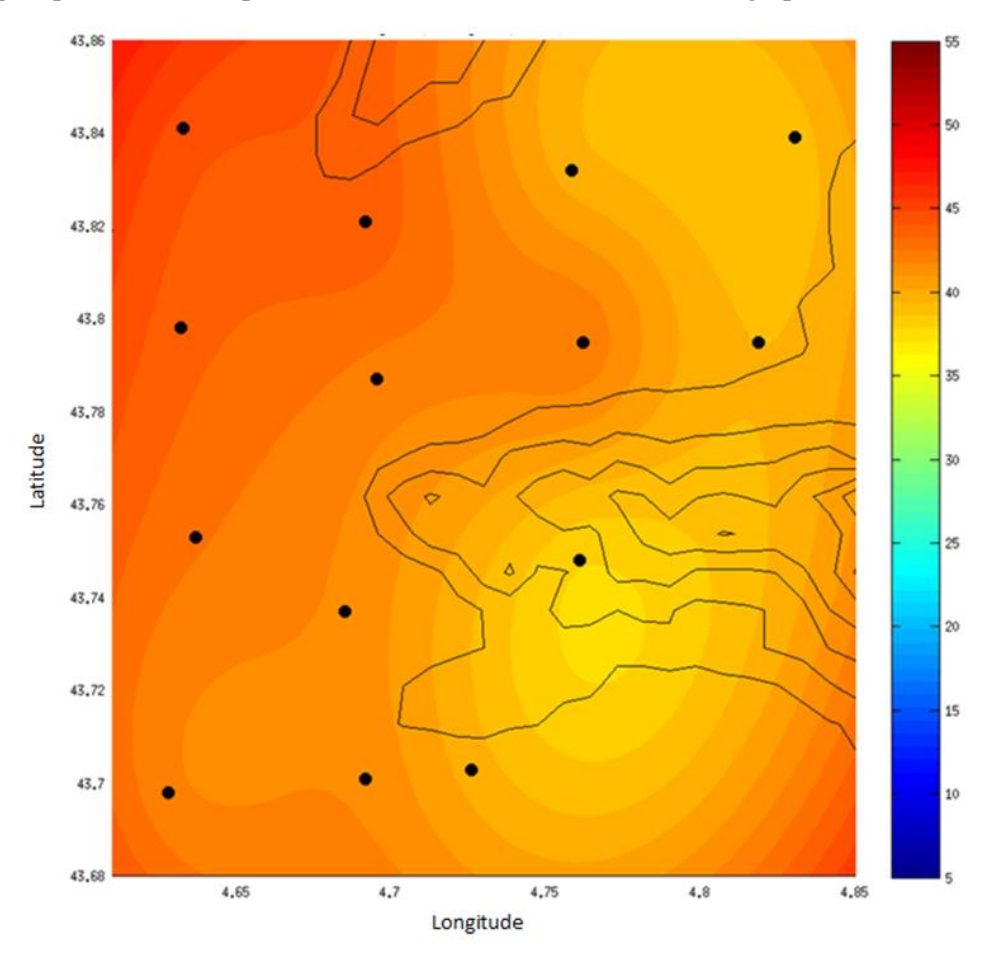

Figure 5: Exemple de carte d'IWV créé sur la campagne GNSS-Agri. Les points noirs représentent les stations GNSS utilisées et les lignes en traits pleins noirs sont des courbes de niveaux tous les 50 mètres permettant de représenter le relief. Elles sont issues des données GTOPO30. La barre des couleurs va du bleu (IWV de 5mm) au rouge foncé (IWV de 55mm)

## <span id="page-21-0"></span>**III La Tomographie atmosphérique 3D par GNSS**

La tomographie, (du grec tomê, couper) est une technique d'imagerie permettant la reconstruction du volume d'un objet grâce à des mesures effectuées par tranche depuis l'extérieur de cet objet. Cette technique est utilisée dans de nombreux domaines tels que la médecine, la biologie, la géologie, l'archéologie. Dans notre cas, nous l'utilisons afin de réaliser la restitution 3D du champ de vapeur d'eau dans les basses couches de l'atmosphère.

### <span id="page-21-1"></span>**III.1 Principe théorique (Reverdy 2008)**

La tomographie GPS est en fait un problème d'inversion mathématique assez complexe qui peut être résolu par moindres carrés. En effet, la théorie inverse utilisée (cf. figure 6) se base sur les résultats obtenues (les SIWV) qui à partir d'un modèle (la répartition des raies GPS), nous permettent d'obtenir les paramètres de départ (la distribution du champ 3D de vapeur d'eau). Ceci étant l'opposé de la théorie prédictive qui à partir des paramètres connus permet de prédire les données qui sont obtenues.

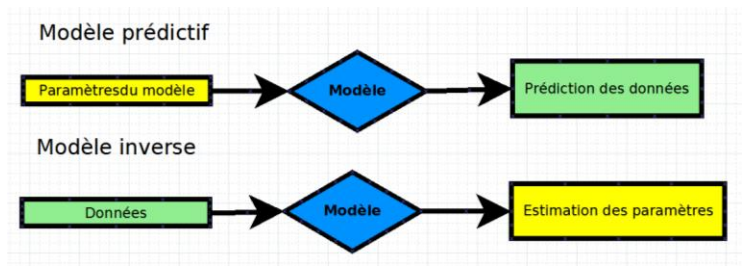

Figure 6: Représentation graphique des 2 modèles scientifiques

Le principe de base de la tomographie GPS est l'utilisation de multiples raies séparant les satellites GPS des stations au sol. Comme nous pouvons le voir dans le schéma ci-contre, le volume atmosphérique situé audessus de notre réseau de stations GPS est découpé en petits parallélépipèdes appelés voxels (contraction de Volumetric Pixel). Le but de la tomographie est de déterminer la proportion de chaque raie passant à l'intérieur de chaque voxels. Pour réaliser cela, il est nécessaire d'avoir un nombre de stations conséquent car ce calcul est d'aucunes utilités avec très peu de stations.

De plus, le nombre croissant de satellites de la constellation GNSS permet d'avoir un nombre de raies de plus en plus important au fil des années. C'est d'ailleurs grâce au fait que de nombreux pays développent leur propre système GNSS que la tomographie et les applications qui lui sont liées s'améliorent et qu'il y a un

réel intérêt à améliorer la tomographie atmosphérique. En effet, plus le nombre de raies séparant les satellites des récepteurs augmente, plus le modèle est déterminé et meilleurs sont les résultats obtenus.

Inversement, si le nombre de raies n'est pas assez important, le modèle sera sous-déterminé. Généralement, le modèle est plus souvent largement sous-déterminé afin d'obtenir la répartition de la densité de vapeur d'eau avec une haute résolution spatiale. En effet, même si la majorité des voxels est traversé par des raies, d'autres n'auront aucune information en

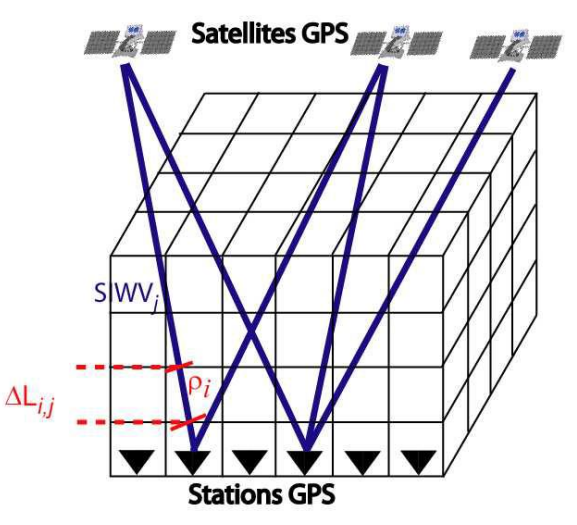

Figure 7: Schéma représentant le principe de la tomographie

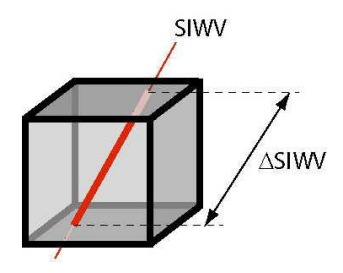

Figure 8: Schéma d'un voxel

particulier les voxels situés dans les plus basses couches de l'atmosphère qui ne possèdent pas de stations GNSS dans leur volume.

Mathématiquement, l'inversion se définit à partir de l'équation suivante :

$$
d = G \times m \quad (7)
$$

Avec d qui représente les données en notre possession (vecteur des valeurs de SIWV), G est notre modèle (matrice de décomposition des rais à l'intérieur des voxels) et m correspond aux résultats (vecteur avec pour valeur la densité de vapeur d'eau). Je ne détaillerais pas la résolution par la méthode des moindres carrés pondérés amortis, méthode qui a été retenue par Mathieu Reverdy (2008) lors de la création des scripts Matlab car ce processus est complexe.

La solution de l'inversion correspondante s'exprime sous la forme :

$$
m_{est} = m_0 + L \times (d - G \times m_0) \quad (8)
$$

Ou :

$$
L = (GT \times We \times G + \alpha2 \times Wm)-1 \times GT \times Wm
$$
 (9)

Avec m<sub>0</sub> la solution a priori (initialisation), m<sub>est</sub> le résultat définif du calcul,  $\alpha$  un coefficient de pondération qui sera décrit par la suite, W<sup>e</sup> la matrice d'erreur sur les données d et W<sup>m</sup> la matrice d'erreur sur les résultats. Le modèle G est une matrice de N colonnes correspondantes au nombre de voxels défini dans le réseau et de M lignes correspondantes au numéro de SIWV à décomposer. Par exemple, G4,6 correspond à la part de la raie *n°4* dans le voxel *n°6*.

Dans notre calcul, le fichier d'initialisation s'appelle atmo\_stan.pro. C'est un profil standard d'atmosphère calculé à partir de multiples radiosondages effectués en Europe. Ce profil doit être recalé grâce aux IWV calculés précédemment. Cette étape est très importante car comme nous le voyons dans les équations précédentes de la tomographie, le facteur m<sub>0</sub> est prépondérant dans l'initialisation du programme.

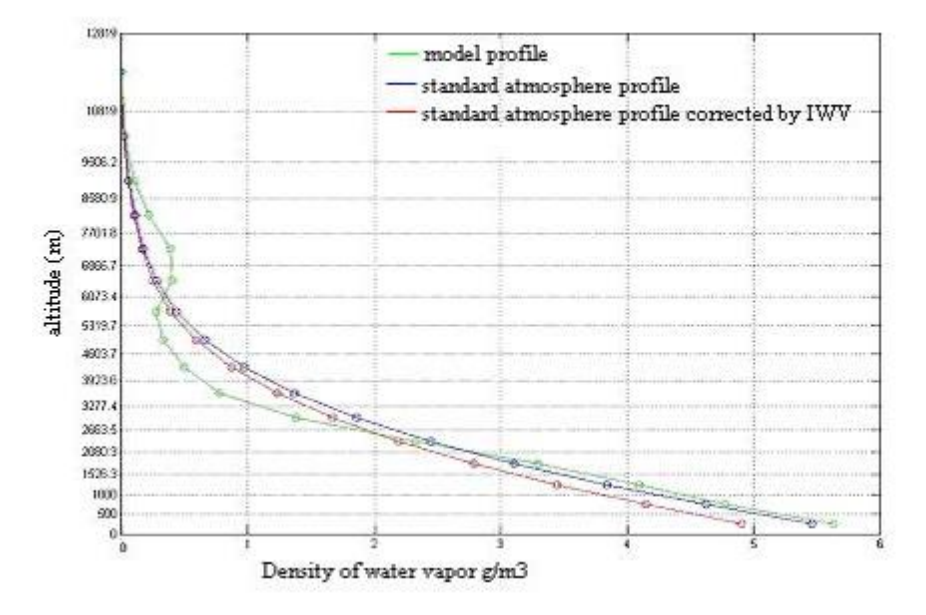

Figure 9 : Représentation d'un recalage du radiosondage d'initialisation grâce aux IWV (Reverdy 2008)

Pour effectuer ce recalage, nous commençons par réaliser la somme des voxels dans chaque colonne de l'atmosphère standard afin d'obtenir une valeur d'IWV correspondante à celle obtenue avec les stations GNSS. Ensuite, le rapport suivant est calculé :

$$
coeff\_correct = \frac{\overline{IWV}}{\Sigma\,init} \quad (10)
$$

Coeff correc est le coefficient de correction à appliquer à l'atmosphère standard de départ.  $\overline{IWV}$  est la moyenne de vapeur d'eau intégrée sur une colonne de voxels donnée (IWV mesurée par GNSS).  $\Sigma$  *init* est la somme de la densité de vapeur d'eau issue de l'atmosphère standard sur la même colonne de voxels donnée.

Ce calcul est donc réalisé pour chaque colonne de voxels afin d'initialiser la densité de vapeur d'eau dans tous les voxels de notre zone d'étude.

Le paramètre  $\alpha$  joue un rôle très important. En effet, plus ce coefficient de pondération est élevé, plus la solution du calcul se rapprochera de l'initialisation et moins les IWV issues des récepteurs GNSS seront prises en compte. Au contraire, plus α sera petit et plus les observations joueront un rôle important dans l'inversion tomographique. Le problème majeur est que si le paramètre  $\alpha$  est trop petit, ceci donne trop d'importance aux voxels ayant de l'information par rapport à ceux qui sont vides et ceci entraîne un déséquilibre dans la restitution 3D. C'est pourquoi α va faire l'objet de tests et d'une étude plus approfondie afin de chercher les valeurs les plus optimales possibles afin d'avoir une résolution de la restitution du champ de vapeur d'eau la meilleure possible dans les basses couches de l'atmosphère.

Cette méthode permet d'avoir la répartition 3D de la densité de vapeur d'eau sur le domaine d'étude à un instant t donné. De là, une routine Matlab réalisé par Reverdy (2008) permet d'avoir toutes ces valeurs sur une période définie préalablement. A partir de ces valeurs, des cartes 2D à différentes altitudes sont réalisées afin de pouvoir visualiser les résultats ainsi que des coupes en latitude et en longitude (cf. figure 10). Toutes ces cartes nous permettent de pouvoir étudier un épisode particulier en détail.

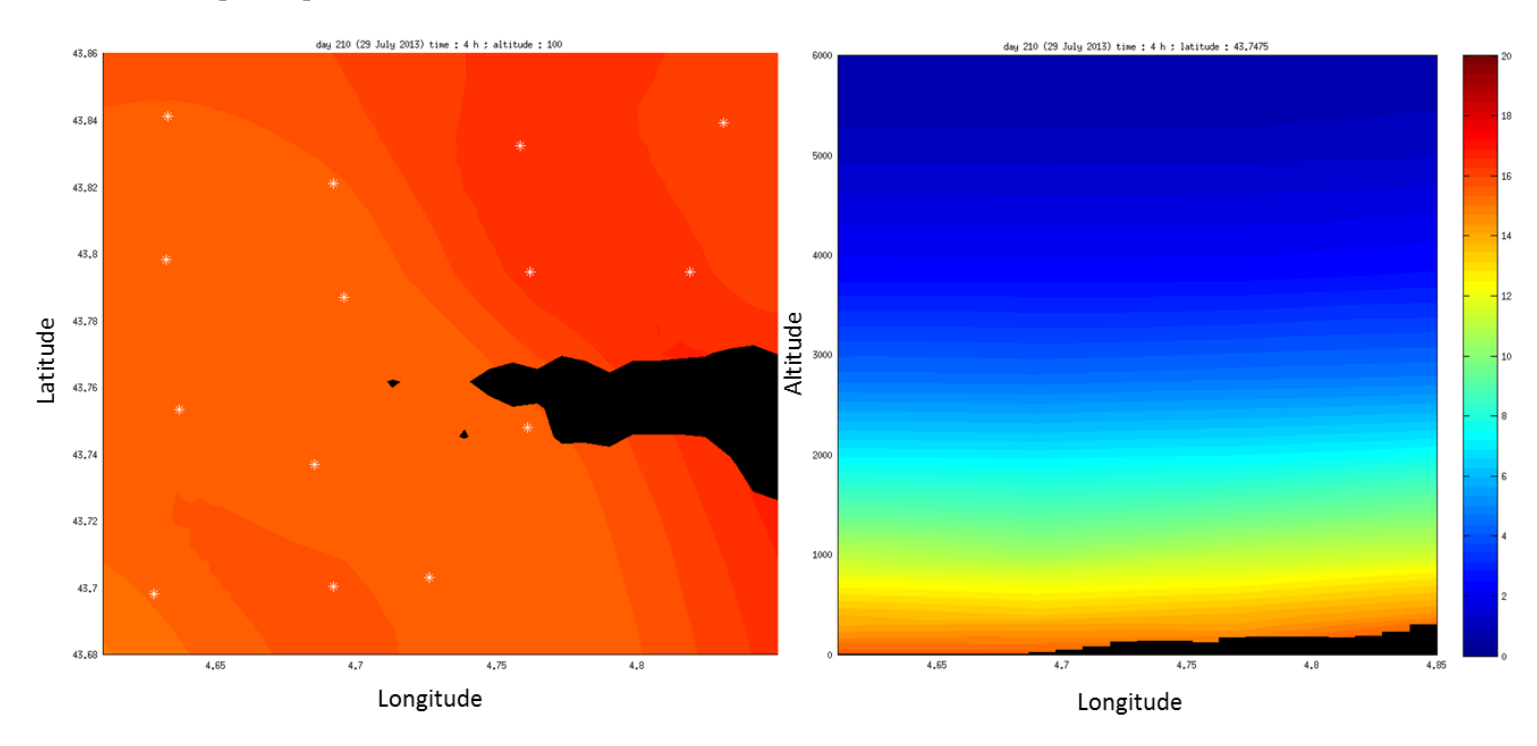

Figure 10: A gauche: Coupe horizontale à une altitude de 100 mètres. A droite: Coupe verticale à une latitude de 43,7475

### <span id="page-24-0"></span>**III.2 Calculs nécessaires à l'inversion tomographique**

Dans notre cas, la donnée utilisable à ce moment du calcul est l'IWV déjà obtenu précédemment. Cependant, la donnée essentielle nécessaire pour la tomographie atmosphérique est le délai humide oblique appelé « Slant Wet Delay » en anglais (SWD) qui sera ensuite converti en quantité de vapeur d'eau intégré selon un faisceau satellite-récepteur appelé « Slant Integrated Water Vapor » en anglais (SIWV) afin d'obtenir les cartes représentatives de la densité de vapeur d'eau. (cf. figure 3 vu précédemment)

### <span id="page-24-1"></span>*III.2.1 Expression du SWD*

Le but de cette étape est de projeter les délais zénithaux connus sur le faisceau satelliterécepteur réel. Pour cela, nous utilisons la formule suivante :

$$
SWD = ZTD \times hmap + gradp - (ZHD \times hmap + gradhp) \quad (11)
$$

Avec :

hmap est la fonction de projection utilisée gradp est le gradient total de ZTD projeté selon l'orientation du faisceau gradhp est le gradient hydrostatique projeté.

Nous pouvons aussi la définir directement à partir du ZWD obtenu grâce à GAMIT si les données météos ont été introduit à ce moment-là du calcul tel que :

 $SWD = ZWD \times hmap + gradwp$  (12)

Avec :

hmap est la fonction de projection utilisée gradwp le gradient humide projeté

Une fois les SWD obtenus, il est très facile d'obtenir les SIWV.

#### <span id="page-24-2"></span>*III.2.2 Expression du SIWV*

Les SIWV sont obtenus grâce à l'estimation réalisée précédemment des SWD et du coefficient  $\pi$  définit auparavant (cf formule 6) comme le montre la formule suivante :

$$
SIWV = \frac{SWD}{\pi} \quad (13)
$$

Dès que ces valeurs sont obtenues, la tomographie GPS peut commencer afin d'obtenir la proportion de chaque raies contenue dans tous les voxels. A la suite de ça, les cartes sont tracées et les premières analyses peuvent être effectuées.

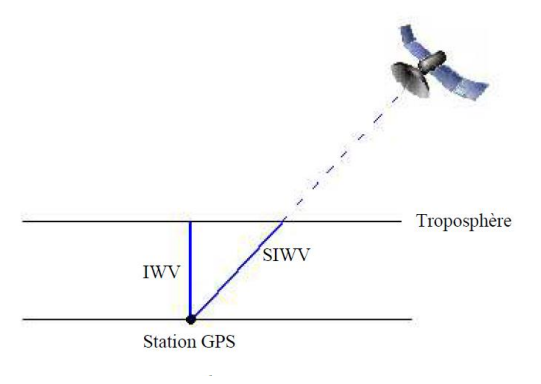

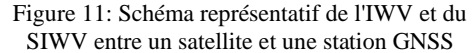

### <span id="page-25-0"></span>**III.3 Création du script iwv2siwv\_ztd**

Un des scripts important qui a été particulièrement modifié est celui-ci. Au départ, dans les scripts d'origines, les SIWV étaient calculés à partir de la formule suivante :

$$
SWD = STD - ZHD * hmap \quad (14)
$$

Or dans notre cas, nous ne pouvions pas utiliser directement cette formule. En effet les valeurs de STD étaient obtenues directement à partir d'un logiciel allemand EPOS utilisé par le GFZ de Potsdam. Ce logiciel n'étant pas à notre disposition, nous avons dû trouver une solution pour le calculer à partir des données en notre possession. De plus, les gradients sont considérés comme nuls dans le script existant alors que dans notre travail, les valeurs des gradients issues du calcul de GAMIT doivent être prises en compte.

Pour répondre à toutes ces attentes, le programme fonctionne comme suit :

-ouverture du fichier *param.exp* (récupération du jour, de l'époque de départ et de fin et du pas d'incrémentation)

-ouverture du fichier *sites.gps* (récupération de la latitude, de la longitude et de l'altitude de chaque station)

-calcul des coordonnées géocentriques (X, Y, Z) des stations à partir des coordonnées géographiques (latitude, longitude, altitude). Ceci est réalisable grâce à la fonction *geo2geoc* qui est déjà programmée et qui réalise ce calcul.

-ouverture des fichiers *GAxx.gradN2* et *GAxx.gradE2* (récupération des gradients N-S et E-W pour chaque station à chaque époque)

-ouverture des fichiers *GAxx.ztd* (récupération des ztd pour chaque station à chaque époque)

-ouverture des fichiers *GAxx.ptu2* (récupération de la pression et de la température pour chaque station à chaque époque)

-ouverture des fichiers *GAxx.zhd* (récupération des zhd calculés précédemment pour chaque station à chaque époque)

-ouverture des fichiers *VRAIDPH.GAxx.PRNyy* (récupération de l'élévation et de l'azimut de chaque satellite visible de chaque station à toutes les époques)

-utilisation des formules suivantes avec les éléments récupérés auparavant :

 $SWD = ZTD * hmap + gradedel - ZHD * hmap$  (15)

 $SIWV = SWD/\pi$  (16)

hmap est une fonction de projection qui prend en compte le jour, l'altitude et la latitude de la station, l'élévation du satellite, la température et la pression. Il existe déjà une fonction codée sur Matlab qui fait tout ceci. Il faut simplement faire appel à cette fonction pour l'utiliser.

graddel est une fonction qui permet de calculer le délai à ajouter en fonction des gradients N-S et E-W mais aussi en fonction de l'élévation et de l'azimut du satellite. Cette fonction aussi est déjà programmée, il suffit simplement de faire appel à elle.

La constante  $\pi$ , définie par l'équation (6), est réutilisé dans ce script.

Pour réussir à obtenir les valeurs de chaque élément à la même époque le programme fonctionne avec des boucles for imbriquées les unes dans les autres. On commence par faire une boucle sur les stations (de la première à la dernière station). A l'intérieur de cette boucle, une autre boucle sur les époques de calcul est mise en place (de l'époque 0 à l'époque 2850 avec un pas de 30). Ces paramètres sont définis dans le fichier param.exp dont nous avons parlé au départ. Pour finir, une dernière boucle est créée à l'intérieur. Elle permet de récupérer les valeurs des satellites 1 à 32 les uns à la suite des autres.

En résultat de ce script nous obtenons des fichiers nommés GAxxepok.siwv composé de 8 colonnes qui sont : SIWV, X station, Y station, Z station, azimut du satellite, élévation du satellite, époque, numéro du satellite.

Pour pouvoir réellement fonctionner avec les ZWD issus de GAMIT lorsque les données météos sont intégrées au processus, ce script devrait être modifié.

### <span id="page-26-0"></span>**III.4 Logiciel utilisé**

Le logiciel utilisé a été développé sous MatLab afin de pouvoir réaliser les calculs matriciels nécessaires pour la réalisation de l'inversion tomographique. Je n'ai pas créé ces programmes de mes propres mains. Je me suis basé sur ceux écris par Mathieu Reverdy en 2008 lors de sa thèse que j'ai adapté à mes données. Cette partie a pris une grande part de mon temps. Le temps de calcul nécessaire pour des données d'une période de 24h est d'environ 2h00. J'ai donc commencé par lancer les calculs étape par étape car ce programme reprenait en fait plusieurs petits scripts décrivant les différentes étapes du calcul les unes après les autres.

### <span id="page-26-1"></span>**III.5 Paramètres à prendre en compte**

Pour aboutir à une étude comme celle-ci, beaucoup d'études préliminaires ont été effectuées bien avant le commencement de mon stage. Dans un premier temps, des simulations ont été exécutées afin de tester la sensibilité des différents paramètres qui entrent en jeu dans l'inversion tomographique. Par exemple, la position des stations GNSS a été testée afin de savoir si la géométrie d'un réseau entrainait des différences notoires sur la restitution de la vapeur d'eau.

De plus, d'autres paramètres ont été expérimentés tels que le nombre de voxels et la valeur du coefficient α (pondération entre les valeurs initiales et les données GNSS) dans le but de voir leur influence sur le résultat.

Il s'est avéré que plusieurs paramètres ressortaient clairement dans les études de Mathieu Reverdy (2008) mais aussi dans le rapport de stage d'Alexandra Beaudan (2012):

-Plus le nombre de stations GNSS est important, meilleure est la restitution cependant cela à un coût non négligeable donc il faut trouver un juste équilibre.

-Les stations doivent être réparties de façon homogène sur l'ensemble de la zone concernée car si ce n'est pas le cas des effets de bord se remarquent très vite et sont néfastes à notre travail.

-La taille des voxels doit être sensiblement la même que la distance moyenne séparant les stations les unes des autres. (si l'on utilise plus de voxels, beaucoup plus d'entre eux seront vides et ceci n'améliorera pas la restitution)

-Le coefficient α doit être modifié en fonction du poids que l'on veut donner soit aux données soit aux valeurs initiales. Des tests de sensibilité vont être réalisés par la suite afin d'optimiser l'utilisation de ce paramètre.

# **IV Application sur la campagne GNSS-AGRI**

<span id="page-27-0"></span>Pour commencer, ce projet, mené par la société Cap 2020, a pour but de développer un pilote permettant d'évaluer l'intérêt technique et économique des signaux GNSS afin d'améliorer la spatialisation des paramètres météorologiques en relation avec la quantité de vapeur d'eau contenue dans les couches atmosphériques. Pour cela, différents acteurs sont intervenus dans ce projet tels que :

-la société CAP 2020 elle-même, qui a mis en œuvre les technologies de la communication et de l'information au service de l'agriculture.

-la société NUMTECH, spécialisée en prédiction de la qualité de l'air et en expertise d'événements météorologiques.

-le Laboratoire de Météorologie Physique (LaMP) ainsi que l'Institut National de Recherche Agronomique d'Avignon (INRA).

-l'Institut Supérieur Electronique de Paris (ISEP)

A la suite de plusieurs stages réalisés dans le cadre de ce projet au sein du LaMP, un réseau homogène de 14 stations GNSS a été mis en place dans la région de Tarascon dès le mois de Mai 2013 jusqu'au mois de Novembre 2013 par l'intermédiaire de l'équipe du LaMP/OPGC. Cette étude s'inscrit dans un projet appelé « Valorisation des signaux GNSS pour l'amélioration des pratique agricoles ».

C'est donc avec ce réseau et ces données que j'ai effectué la restitution 2D et 3D de la vapeur d'eau dans les basses couches de l'atmosphère.

### <span id="page-27-1"></span>**IV.1Acquisition des données**

### <span id="page-27-2"></span>*IV.1.1 Mise en place des stations*

La mise en place des stations n'a pas été réalisée au hasard. Elle est le fruit d'une étude réalisée par Alexandra Beaudan (2012). Elle avait pour but la détermination d'un réseau optimal de stations GPS sur une zone d'étude donnée. Pour cela, des tests ont été réalisés afin de montrer l'impact des différents paramètres ayant une influence sur le résultat tomographique tels que :

- -le positionnement des stations
- -le nombre de stations
- -le nombre de voxels verticaux et horizontaux
- -la constellation de satellites.
- -le paramètre α

Suite à ces résultats, et après de multiples discussions avec les personnes concernées sur le terrain, les stations ont été disposées comme l'indique la figure 12. Cette disposition diverge quelque peu du modèle théorique prédéfini au bureau. En effet la réalité du terrain réserve toujours quelques surprises qui ne pouvaient pas être prises en compte préalablement. Par exemple, certains terrains où il était prévu d'installer des stations n'étaient pas aussi facilement accessibles qu'on le pensait. D'autres ne permettaient pas d'avoir une visibilité du ciel assez importante à cause de la végétation (forêt dense). Dernièrement, nous n'étions pas autorisés à accéder à certains sites qui avaient pourtant tous les atouts nécessaires pour installer une station GNSS.

Installées début Mai les stations ont été pour la majorité démontées fin Novembre ce qui donnait une période de travail d'environ 6 mois avec des données pour les 14 stations. Cette période, assez importante, permet d'espérer pouvoir étudier plusieurs épisodes pluvieux.

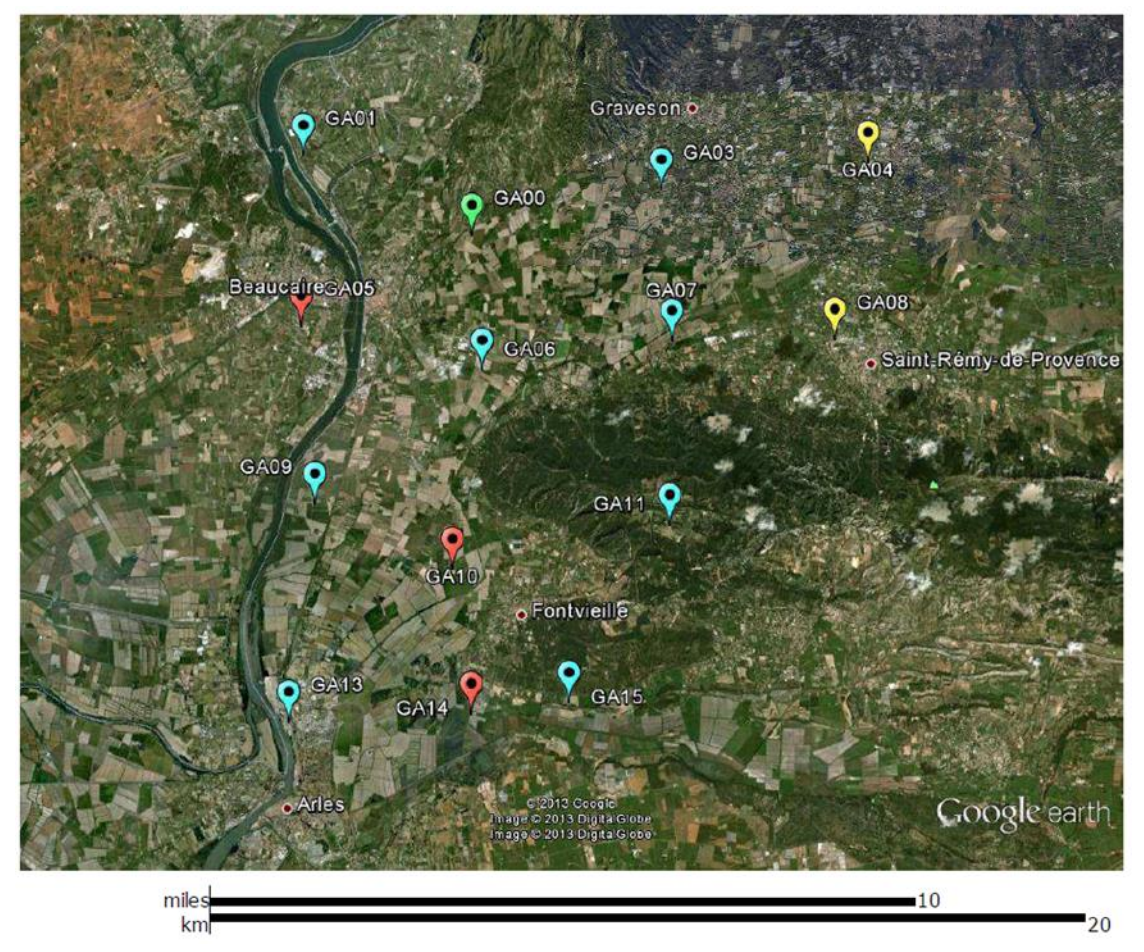

Figure 12: Carte représentant le positionnement des stations GNSS. Symbole vert: station spéciale définit par la suite. Symbole bleu : Station possédant un capteur météo + transmission des données en temps réel. Symbole rouge : Station ne possédant pas de capteur météo. Symbole jaune : Station ne possédant ni de capteur météo ni de la transmission en temps réel (stockage sur des disques durs)

Nous pouvons voir sur l'image précédente des couleurs pour chaque station qui représentent le fait que ces stations possèdent des capteurs météorologiques ou non et si les données sont transmises en temps réel comme l'indique la légende de la figure. Cependant, la station verte (GA00) est une station spéciale qui enregistre toujours des données à l'heure actuelle et qui possède ses propres capteurs météo. C'est la seule de toute la campagne car cette installation est très couteuse. De plus, cette station est encore plus intéressante car elle va aussi être utilisée afin de réaliser une étude de réflectométrie des ondes GNSS dans le but de la détermination de l'humidité du sol. (voir TFE Benoit Presset 2014). C'est pour cela qu'elle a été disposée à 2,50 mètres du sol et au Nord d'un champ de culture.

Les stations n'ayant pas de capteurs météos vont obtenir ces données nécessaires aux calculs grâce à une interpolation des données des autres stations à l'aide d'un programme. Ceci est possible car la zone étudiée est d'une petite taille et que cette interpolation ne va pas engendrer de grosse erreur dans nos résultats. Cependant, dans l'absolu, il aurait fallu installer une station météo pour chaque station GNSS pour que les résultats soient les meilleurs possibles mais ceci n'a pas été possible.

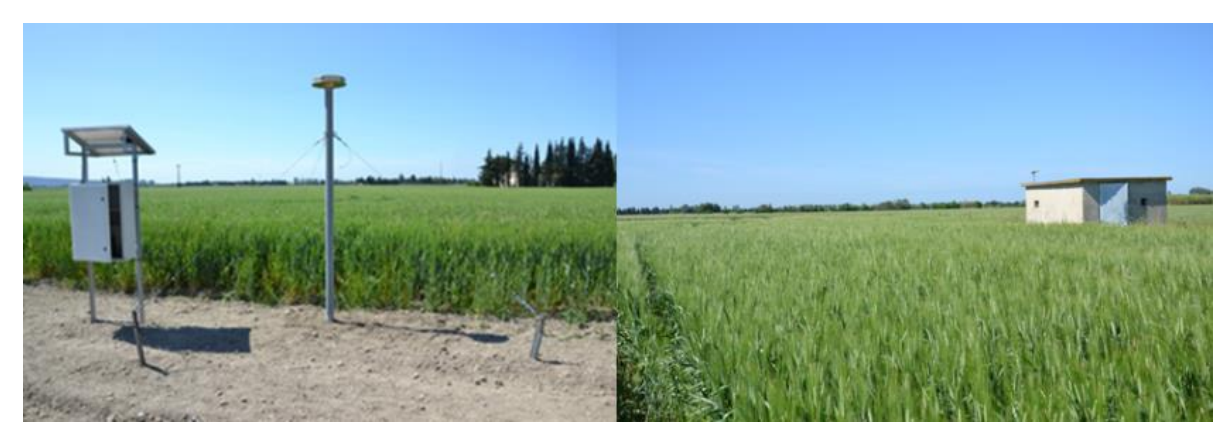

Figure 13: Photo de la station GA00 à gauche et d'une autre station à droite

#### <span id="page-29-0"></span>*IV.1.2 Récupération des données météo*

Les données météos ont été mises en ligne<sup>1</sup> par l'organisme responsable de leur mise en place. Du point de vu de leurs caractéristiques, celles-ci étaient échantillonnées avec un pas de 10 minutes avec une résolution à l'hectopascal près pour la pression et  $10^{-2}$  degré près pour la température. Si le dixième de degré semble plus que suffisant pour apprécier la température, une résolution à l'hPa pour la pression peut paraître insuffisante.

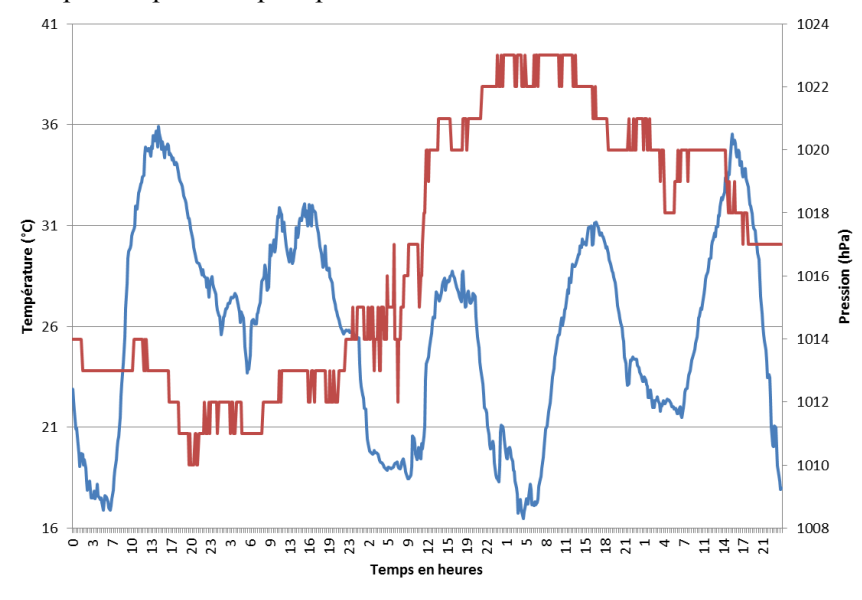

Figure 14: Série temporelle de pression et température de la station GA06 du 27 au 31 Juillet 2013 : Rouge = Pression et Bleu = Température

Ceci se traduit facilement par la figure 14. Nous voyons clairement que la courbe de la température est lisse alors que celle de la pression ne l'est pas. D'importantes imprécisions sur les valeurs de pression sont présentes et ces mesures ne nous permettent pas d'obtenir les petites variations recherchées au début de l'étude. Il y a donc déjà dès le départ un point sur lequel cette étude peut être considérablement améliorée. Cependant, si des capteurs adéquats n'ont pas été mis en place, c'est pour une raison très précise qui est le coût de ces derniers. En effet, des capteurs de ce genre coutent plus de 1000 euros et il aurait fallu en installer sur la majorité de nos 14 stations.

Par ailleurs, les mesures de cette station représentent globalement l'ensemble de notre périmètre car la pression et la température varient peu sachant que les stations sont proches les unes des autres.

### <span id="page-29-1"></span>**IV.2 Analyse des IWV**

<u>.</u>

Avant de commencer nos analyses sur les résultats de la tomographie, je me suis intéressé aux résultats intermédiaires obtenus c'est-à-dire les cartes d'IWV. Ces résultats peuvent être intéressants à étudier car ils nous permettent de se faire une première idée de l'humidité présente dans l'atmosphère et du déroulement de l'épisode pluvieux sans avoir un calcul très contraignant comme l'est l'inversion tomographique.

<sup>1</sup> 1 *http://sd-37704.dedibox.fr/WebServices/gnss/test/SMVmap.php*

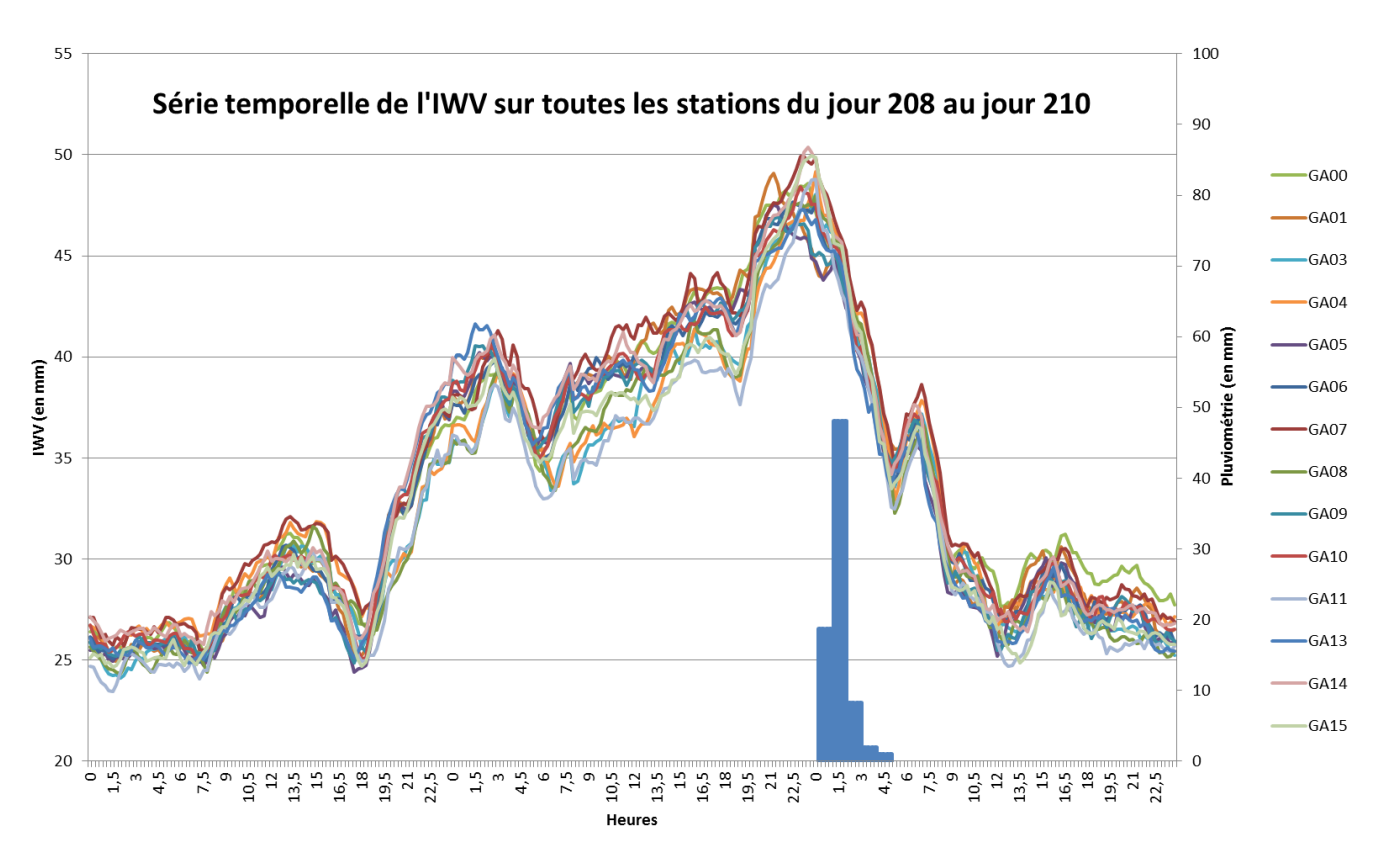

Figure 15: Série temporelle d'IWV sur toutes les stations de la zone d'étude

La figure 15 nous permet de représenter l'évolution d'IWV calculé sur toutes les stations de notre zone d'étude autour de l'épisode pluvieux étudié. Nous pouvons voir que la corrélation des séries temporelles est très importante ce qui traduit une évolution global d'IWV quasi équivalente sur toutes les stations.

De plus, ce graphique montre bien une augmentation lente et longue de l'IWV avant la pluie. Ensuite, une chute brutale d'IWV est visible entre 0 et 4h le dernier jour (moment de pluie intense). Ceci est normal car l'atmosphère se décharge de l'humidité emmagasinée les deux jours précédents.

Cependant, le but de ce graphique était de chercher s'il n'y avait pas un décalage temporel significatif entre les valeurs d'IWV de certaines stations. Ce décalage pouvant être la

traduction d'un passage d'un front arrivant sur notre zone. Ceci était impossible avec trois jours de mesures et autant de stations. C'est pourquoi, des comparaisons sur des séries temporelles plus courtes et avec moins de stations telles que la figure 16 sont réalisées. D'après la figure cicontre, nous pouvons voir que le maximum pour les stations GA01 et GA05 est atteint à t=21,5 alors que pour les stations GA06 et GA07 il est atteint plus tard ( $t= 0$ ). Cette figure est un exemple pour illustrer le fait que l'humidité a atteint son maximum plus tôt au Nord-Ouest de notre zone et que la perturbation s'est ensuite déplacé vers le Sud-Est.

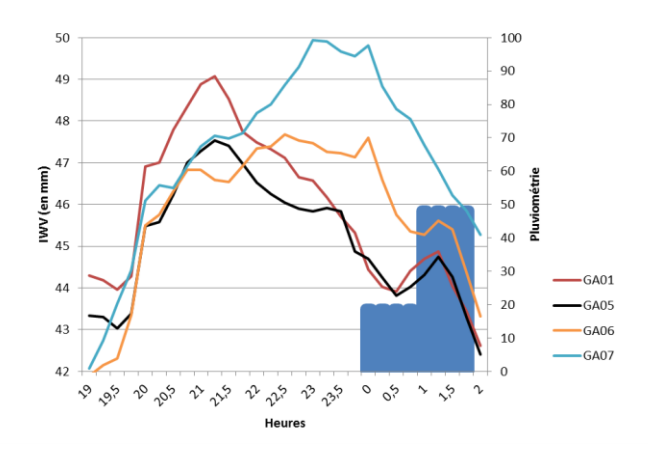

Figure 16 : Série temporelle de l'IWV entre 19h et 2h (entre les jours 209 et 210) pour les stations GA01, GA05, GA06 et GA07

Par ailleurs, nos IWV sont calculés seulement toutes les 15 minutes et la distance interstations est d'environ 4 à 5 kilomètres. Donc notre intervalle de temps séparant chaque calcul est trop important pour pouvoir percevoir une évolution très précise sur une zone d'étude aussi faible.

D'après les graphiques suivants (figure 17), nous pouvons voir que la répartition des stations est assez bonne dans l'ensemble mais qu'il serait possible de l'améliorer en ayant installé une station au Sud-Est de notre zone afin d'éviter des artefacts d'effet de bord dus à l'extrapolation des cartes dans cette direction. Ceci est visible sur quasiment l'ensemble des cartes suivantes. Malheureusement ce n'était pas possible dans la pratique car il n'y avait pas de sites intéressants sur le terrain ou ils n'étaient pas accessibles. Ensuite nous pouvons voir que l'humidité augmente progressivement de l'Ouest vers l'Est et que le relief joue un rôle important dans l'humidité atmosphérique et les précipitations. En effet, il est clairement visible que sur l'ensemble des cartes d'IWV, les mesures de la station GA11 situé à environ 107 mètres d'altitude sont inférieures aux autres stations toutes situées en dessous de 20 mètres d'altitude. De même, nous remarquons que l'humidité est toujours supérieure autour de la station GA07 situé légèrement plus au Nord.

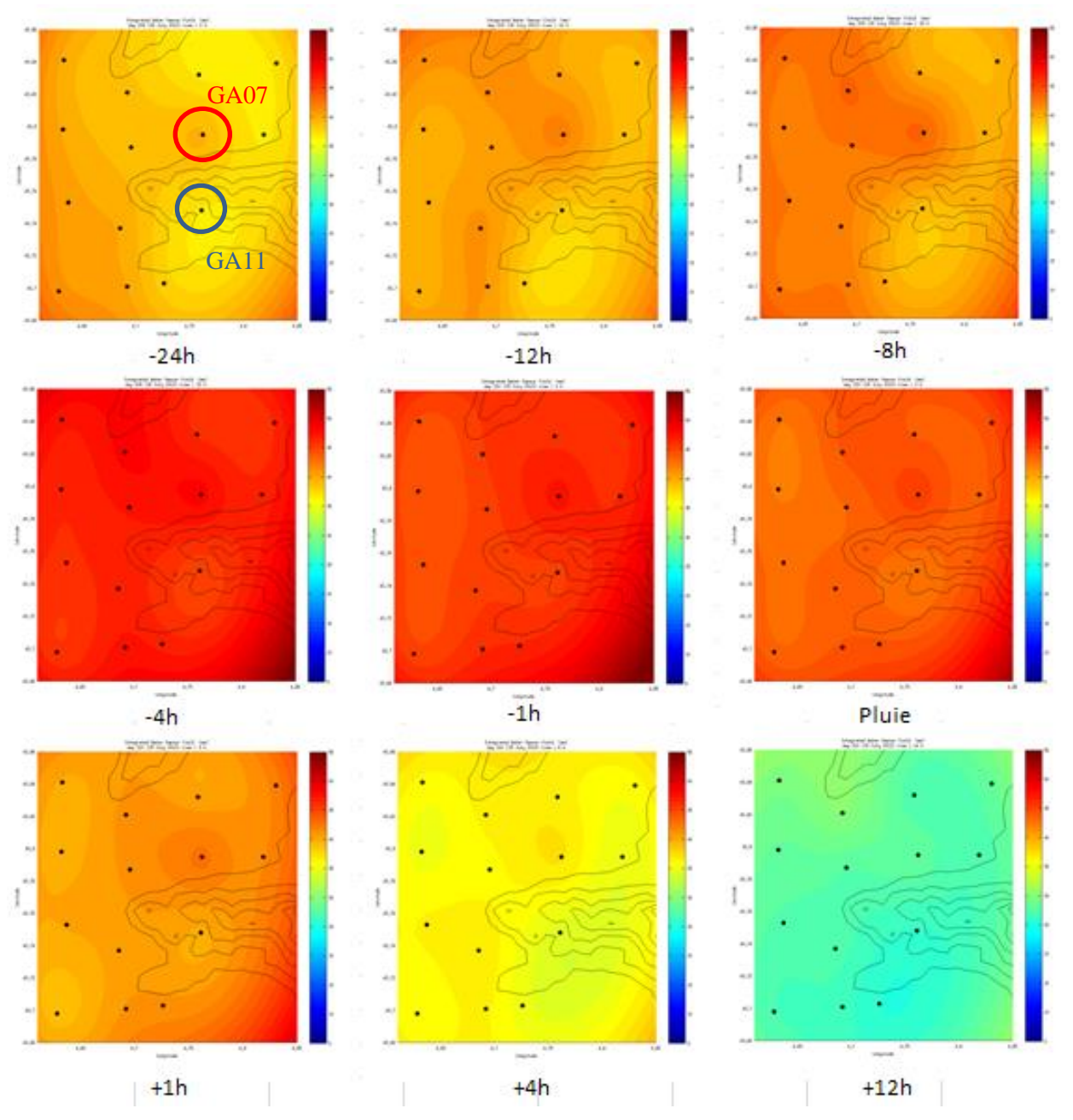

Figure 17: Cartes IWV de la zone d'étude (de 43,68° à 43,86° en latitude et de 4,5° à 4,85° en longitude) représentant les 24 heures précédants et les 12 heures suivants l'épisode pluvieux. La barre des couleurs va de 5 mm pour le bleu à 55 mm pour le rouge foncé

### <span id="page-32-0"></span>**IV.3Analyses**

Dans les chapitres précédents, nous avons expliqué toute la théorie du problème inverse ainsi que l'ensemble des calculs intermédiaires nécessaires à la réalisation de la tomographie. Or il est impossible à ce stade de l'étude de quantifier qualitativement nos résultats. C'est pourquoi nous avons effectué différents tests afin de définir les meilleurs paramètres utilisables dans le but de restituer la densité de vapeur d'eau dans les bases couches de l'atmosphère.

Premièrement, des tests sur la résolution horizontale sont réalisés afin d'optimiser le nombre de voxels horizontaux au mieux. Ensuite, d'autres comparaisons sont faites sur le nombre de voxels verticaux afin d'obtenir la meilleure résolution verticale possible. Pour finir, différents paramètres α sont testés afin de donner plus ou moins de poids aux données GNSS ou à l'initialisation et de vérifier l'impact de ce coefficient.

### <span id="page-32-1"></span>*IV.3.1 Résolution horizontale*

Le premier test effectué est dédié à la taille horizontale de chaque voxels ce qui équivaut à augmenter ou à diminuer le nombre de voxels sur notre zone d'étude. En effet, la taille des voxels joue un rôle important dans la restitution tomographique et peut entrainer de grands changements au niveau du résultat. C'est pourquoi nous avons réalisé une série de tests. Différents calculs ont été lancés sur notre zone d'étude avec 4, 16 et 64 voxels ce qui équivaut à 2x2, 4x4 et 8x8 voxels par couche. Les autres paramètres sont donc restés fixés avec  $\alpha=0.2$  et une grille en altitude possédant 16 couches réparties entre 0 et 12000 mètres d'altitude. La première couche a un pas de 100 mètres (fix 100). Les différentes grilles utilisées pour la résolution verticale sont expliquées dans la partie résolution verticale.

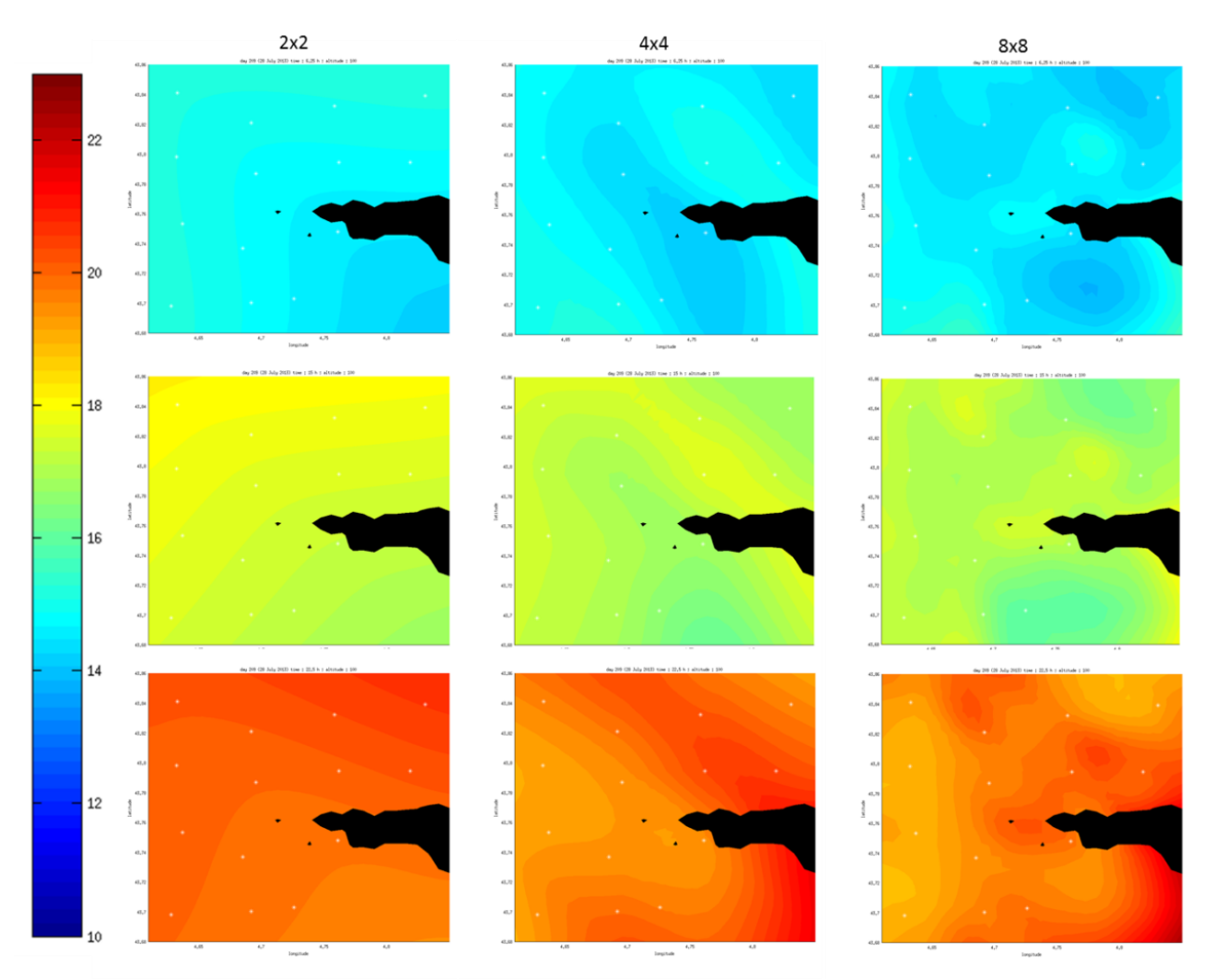

Figure 18: Représentation tomographique à 3 instants t (sec, humidité en augmentation, pluie importante) avec 2x2 voxels sur la colonne de gauche, 4x4 voxels sur la colonne du milieu et 8x8 voxels sur la colonne de droite

La figure 18 est composée de représentations tomographiques de notre zone d'étude (longitude: de 4,61 à 4,85 et latitude: de 43,68 à 43,86) obtenues à trois instants t choisis en fonction de la présence d'humidité dans l'atmosphère ou non. Chaque colonne correspond à un nombre de voxels horizontaux différents : à gauche 4 voxels (2x2), au centre 16 voxels (4x4) et à droite 64 voxels (8x8).

Avant de regarder dans le détail ces figures (cf. figure 18), nous pouvons dans un premier temps voir des résultats similaires au niveau de la densité de vapeur d'eau. Cela peut signifier que le nombre de voxels n'a pas d'influence direct sur le résultat de l'inversion purement mathématique. Cependant nous pouvons clairement voir que la répartition de la densité de vapeur d'eau n'est pas la même entre les différentes figures. La taille des voxels a donc une influence sur la répartition de la densité de vapeur d'eau.

Ensuite, nous pouvons voir que lorsque le calcul est réalisé avec seulement 4 voxels par couche (2x2), le résultat est très lisse car il y a très peu de voxels vides. Cependant il y a des pertes d'informations qui ne permettent pas d'avoir une restitution fine des basses couches de l'atmosphère. En effet, des informations de plusieurs stations se retrouvent dans les mêmes voxels qui sont très grands. Alors que si ces stations se trouvaient dans des voxels différents, ceci permettrait d'avoir une meilleure résolution et plus d'informations. Ensuite, nous remarquons que lorsque 64 voxels par couche sont utilisés (8x8), la restitution est beaucoup plus rugueuse avec des changements de densité de vapeur d'eau beaucoup plus nombreux. Effectivement, nous pouvons

remarquer des bulbes d'humidité plus ou moins intenses qui apparaissent sur la carte. Malheureusement, les moyens à notre disposition ne nous permettent pas de savoir si cette restitution nous donne des informations plus précises que celle en 4x4 ou si ces informations sont erronées. N'ayant pas de modèle parfait de la densité de vapeur d'eau de notre zone d'étude, nous ne pouvons pas comparer et savoir lequel de ces 3 tests s'en rapproche le plus. Dernièrement, les calculs réalisés avec 16 voxels (4x4) sont en accord avec le but recherché et paraissent complétement cohérents avec les résultats obtenus dans les différentes études déjà réalisées sur la tomographie. Ceci est tout à fait normal car cette disposition reprend les recommandations faites dans la bibliographie (Reverdy 2008) et (Beaudan 2012). La taille des voxels doit être environ la même que la distance moyenne entre les stations afin d'avoir la meilleure résolution possible et afin d'optimiser le temps de calcul.

De plus, il ne faut pas oublier de prendre en compte le temps de calcul nécessaire pour réaliser ces cartes. Il est quasiment multiplié par 2 entre le calcul en 4x4 et celui en 8x8.

En conclusion de ce test, nous pouvons dire que nous sommes certains d'avoir de bons résultats avec 4x4 voxels pour notre zone d'étude d'environ 20x20 kilomètres comportant 14 stations. Il faudrait ensuite réaliser des tests plus poussés afin de vérifier la véracité des résultats obtenus avec 8x8 voxels. Par exemple, il faudrait comparer les résultats GNSS à des données Lidar ou à plusieurs radiosondages effectués en même temps sur la même zone. Mais ceci aurait un coût très important.

#### <span id="page-34-0"></span>*IV.3.2 Résolution verticale*

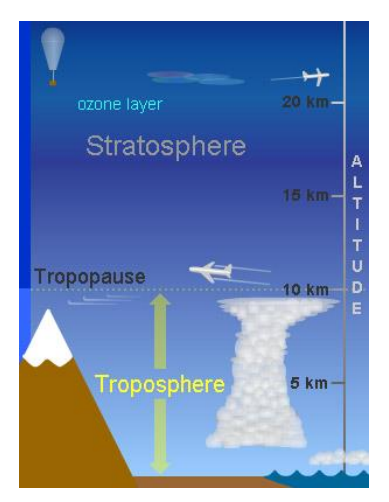

Figure 19: Schéma représentant les basses couches de l'atmosphère ainsi que leur altitude

Le but de ce travail étant en particulier d'étudier l'humidité sur les basses couches de l'atmosphère, nous avons surtout ciblé les couches inférieures à 1000 mètres d'altitude dans notre étude. Cependant, le calcul de tomographie s'effectue jusqu'à une couche maximale ou la limite supérieure est fixée à 12000 mètres d'altitude. En effet, nous pouvons considérer qu'à la tropopause (limite entre la troposphère et la stratosphère), la présence d'humidité dans l'air est quasi nulle. Notre but étant de restituer la quantité de vapeur d'eau

dans les basses couches de l'atmosphère, il n'y a aucuns intérêts à calculer des valeurs pour les couches supérieures à la tropopause. De plus, nous savons que la densité de vapeur d'eau présente dans l'atmosphère décroit en fonction de l'altitude.

Pour atteindre nos objectifs, un premier calcul a été lancé avec la

grille ayant un pas de 300 mètres pour les premières couches qui par la suite, ont une épaisseur qui croît en fonction de l'altitude jusqu'à 12000 mètres. En général, nous considérons que la vapeur d'eau augmente exponentiellement. Cependant, nos grilles ne suivent pas de formule spécifique. Ensuite les calculs ont été relancés avec la grille ayant un pas de 100 mètres. Le premier script existait déjà dans le programme *mk\_grille*. Ce dernier permet de définir la taille et le nombre de voxels ainsi que les caractéristiques de chacun (limites en latitude, en longitude et en altitude). Sur le même modèle, deux autres grilles ont été générées avec un pas de 100 mètres et de 50 mètres. Le but de ces dernières étant de voir si nous pouvons avoir une restitution encore plus précise de l'humidité couche par couche en comparant les résultats obtenus avec les différentes grilles et de trouver si l'inversion tomographique des

|          | Grille           |          |          |
|----------|------------------|----------|----------|
|          | fix 300          | fix100   | fix 50   |
|          | Nombre de voxels |          |          |
|          | 16               | 16       | 24       |
| xalt(1)  | 0                | $\Omega$ | $\Omega$ |
| xalt(2)  | 300              | 100      | 50       |
| xalt(3)  | 600              | 200      | 100      |
| xalt(4)  | 900              | 300      | 150      |
| xalt(5)  | 1200             | 400      | 200      |
| xalt(6)  | 1550             | 600      | 300      |
| xalt(7)  | 1900             | 800      | 400      |
| xalt(8)  | 2300             | 1000     | 500      |
| xalt(9)  | 2750             | 1400     | 700      |
| xalt(10) | 3250             | 1800     | 900      |
| xalt(11) | 3800             | 2200     | 1100     |
| xalt(12) | 4400             | 2800     | 1400     |
| xalt(13) | 5200             | 3800     | 1700     |
| xalt(14) | 6200             | 5200     | 2000     |
| xalt(15) | 7700             | 7000     | 2400     |
| xalt(16) | 9800             | 9200     | 2800     |
| xalt(17) | 12000            | 12000    | 3200     |
| xalt(18) |                  |          | 3800     |
| xalt(19) |                  |          | 4500     |
| xalt(20) |                  |          | 5300     |
| xalt(21) |                  |          | 6300     |
| xalt(22) |                  |          | 7300     |
| xalt(23) |                  |          | 8600     |
| xalt(24) |                  |          | 10000    |
| xalt(25) |                  |          | 12000    |

Tableau 3: Hauteurs des voxels en fonction des grilles utilisées

signaux GNSS n'a pas une certaine limite qui ne peut pas être dépassé sans engendrer de grosses incohérences. La grille ayant un pas de 50 mètres pour les plus basses couches de la troposphère possède 24 couches à la place de 16.

Les cartes de la figure 20 ci-dessous représentent les différents résultats obtenus avec les

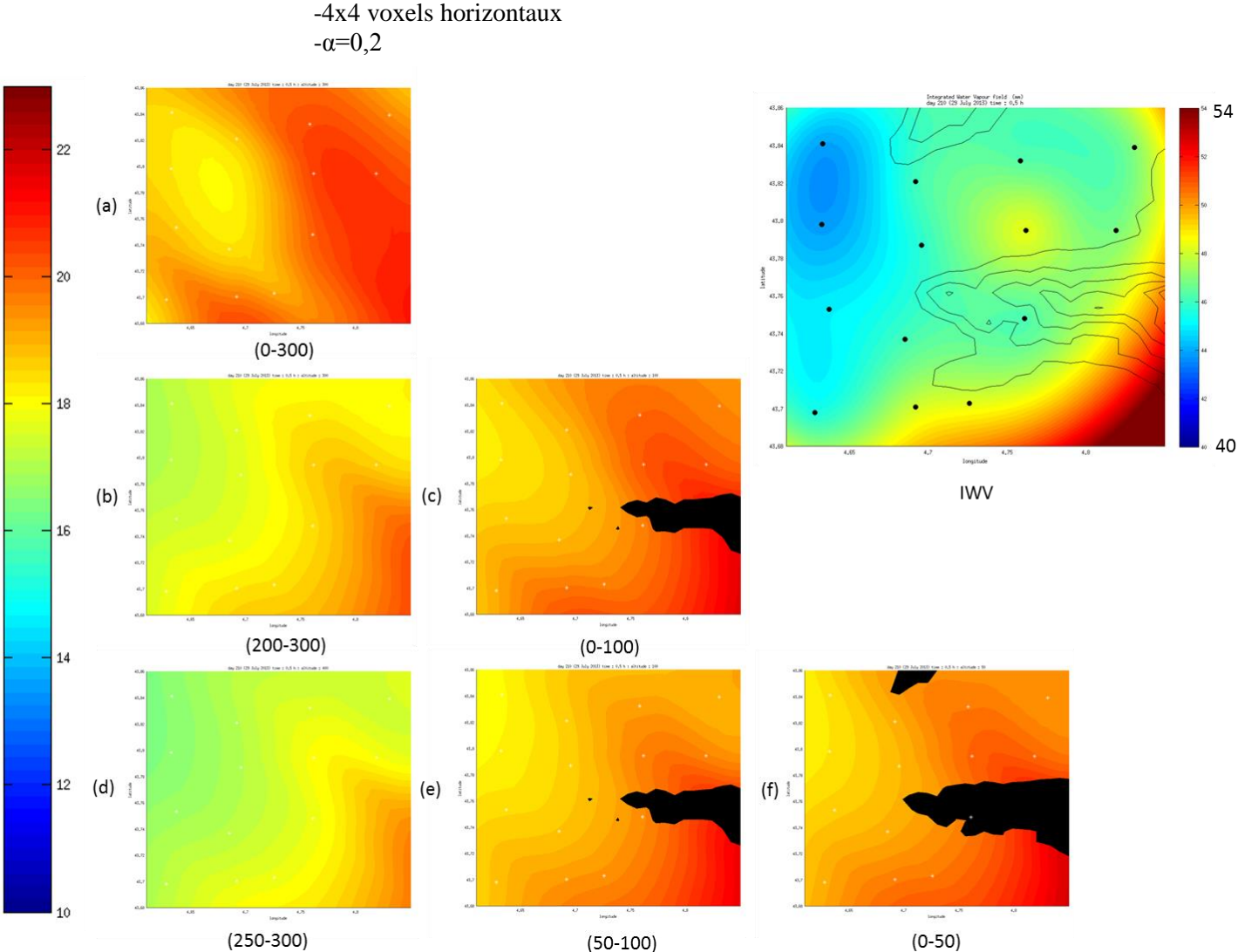

paramètres suivants :

Figure 20: Représentation tomographique obtenue avec les différentes grilles: (a) grille 300 mètres, (b) et (c) grille 100 mètres, (d) (e) et (f) grille 50 mètres. En haut à droite : carte IWV avec une échelle de couleur différente (bleu=40mm et rouge=60mm).

Toutes ces cartes ont été réalisées au moment de l'épisode pluvieux. Nous pouvons déjà commencer par voir que la carte d'IWV située en haut à droite ne permet pas de connaître la restitution de la vapeur d'eau dans les basses couches de l'atmosphère mais seulement d'avoir une vision d'ensemble de la présence d'humidité. C'est donc pour cela que l'inversion tomographique est réalisée. Elle permet d'avoir des informations sur le positionnement de l'humidité dans le volume d'étude. Nous pouvons aussi clairement remarquer l'effet de bord situé au Sud-Est de la zone. Ceci est dû au fait qu'aucune station n'a pu être implanté dans ce coin et qu'il n'y a pas d'informations concernant les valeurs d'IWV.

Ensuite, toutes les autres cartes de la figure 20 représentent la densité de vapeur d'eau contenue dans les basses couches de l'atmosphère avec les différentes grilles utilisées. Par exemple, la carte (b) (cf. figure 20) représente la densité de vapeur d'eau pour la couche située

entre 200 et 300 mètres d'altitude. Ceci nous permet de pouvoir comparer des couches équivalentes obtenues avec les différentes grilles. Nous pouvons voir des tendances générales qui se dégagent de la même manière sur toutes les cartes: l'humidité se situe plus vers le Sud Est en remontant vers le Nord et le bord Ouest de notre zone est plus sec. Cependant le but de ces comparaisons est de définir des différences précises entre ces cartes et d'en tirer des informations précieuses quant à l'intérêt ou non d'une grille avec un pas plus ou moins grand.

Nous pouvons aisément dire que la grille ayant un pas de 300 mètres d'altitude pour la première couche ne permet pas d'avoir une restitution fine des basses couches de l'atmosphère. En effet toute la vapeur d'eau va être mise dans un voxel de 300 mètre d'altitude alors qu'il serait possible d'avoir plus d'informations en la subdivisant en plus petits voxels. C'est ce qui est réalisé grâce aux autres grilles (fix100 et fix50) Elle reste cependant très utile et facile à mettre en place pour obtenir une restitution globale de l'ensemble de notre zone.

La seconde grille utilisée (fix100) permet d'avoir plus d'informations sur les basses couches car comme nous pouvons le voir avec les images (b) et (c), la densité de vapeur d'eau est très différente ente la première couche (0-100 mètres) et les suivantes (200-300) par exemple. Ceci nous apporte donc plus d'informations quant à la répartition et à la quantité de vapeur d'eau présente. Il y a donc un grand intérêt à diminuer la taille des voxels en altitude lorsque le but est d'étudier les plus basses couches de l'atmosphère.

Dans la suite du raisonnement, nous avons utilisé une dernière grille (fixe50) avec une première couche de 50 mètres d'altitude. Nous avons aussi dû augmenter le nombre de couches qui est passé de 16 à 24 afin que la taille des voxels n'augmente pas trop rapidement en fonction de l'altitude. Nous pouvons voir grâce aux images (d), (e) et (f) que la répartition varie légèrement par rapport aux résultats obtenus avec la grille précédente mais que ces dernières restent proches les unes des autres. Ceci tendrait à dire qu'il est possible d'améliorer la restitution de l'humidité dans les basses couches de l'atmosphère en diminuant la hauteur des voxels et en augmentant leur nombre mais qu'à partir d'un certain moment (50 mètres) les améliorations ne sont plus aussi significatives qu'au départ.

En d'autres termes, deux tendances générales sont constatées :

-augmentation de la résolution dans les basses couches de l'atmosphère avec la diminution de la taille des voxels verticaux.

-stagnation de la résolution à partir d'une certaine limite.

A la suite de ces premières comparaisons sur les grilles, nous nous sommes penchés sur les coupes verticales dans le sens de la latitude comme le montre les figures suivantes :

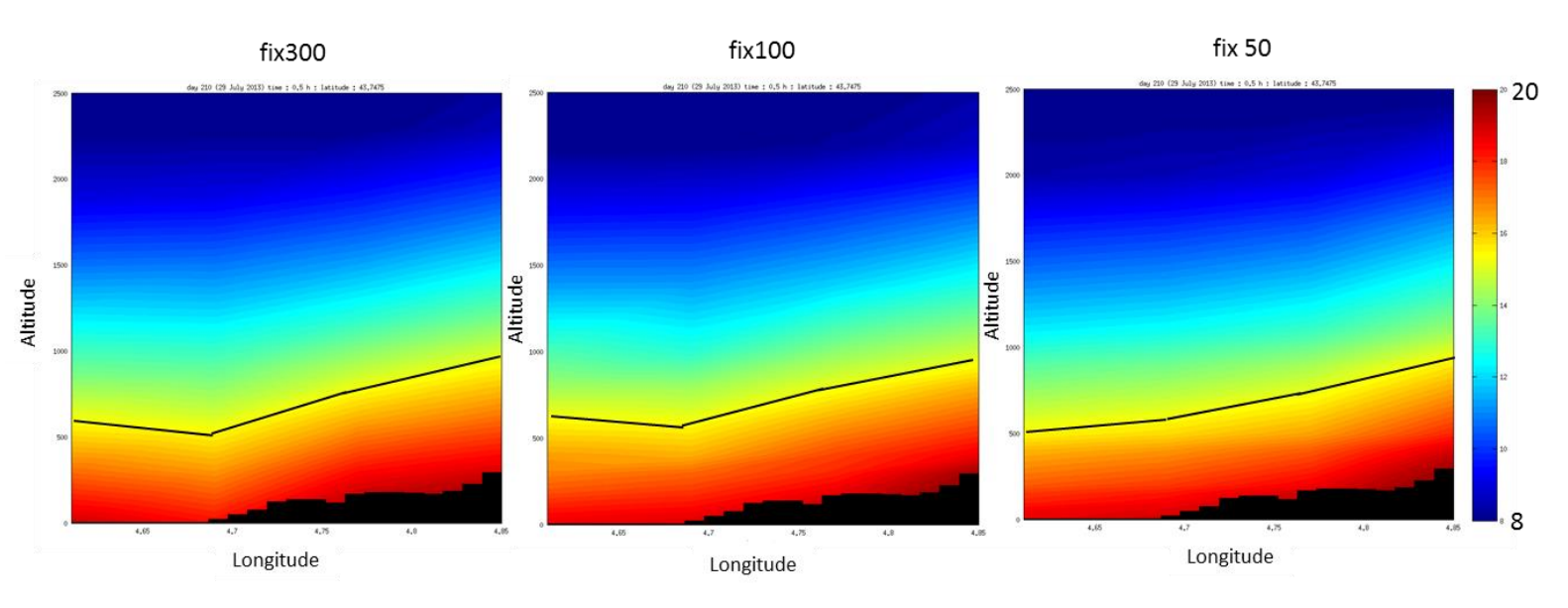

Figure 21: Résultats tomographiques pour une coupe à une latitude de 43,7475° avec les différentes grilles de paramétrage

Grâce à ces figures, nous pouvons voir qu'il y a une légère « cassure » présente lorsqu'il n'y a plus de relief sur les cartes obtenues à partir des grilles fix300 et fix100. La densité de vapeur d'eau est plus lisse sur la dernière carte. Ceci peut tendre à dire que plus le pas de la grille est petit dans les basses couches de l'atmosphère, meilleure est la restitution tomographique.

Par ailleurs, plus le nombre de voxels augmente, plus le temps de calcul est augmenté. Il est donc judicieux de réussir à trouver un compromis qui permet d'avoir la résolution la meilleure possible sans pour autant avoir une perte de temps énorme qui de plus n'apporterait pas d'améliorations notoires à nos résultats.

### <span id="page-37-0"></span>*IV.3.3 Pondération entre initialisation et données GPS: le coefficient alpha*

Le dernier test concerne le paramètre α. Ce dernier est un coefficient intervenant dans le calcul d'inversion tomographique (voir partie théorique) qui donne plus ou moins de poids aux données GNSS mesurées par les stations et à l'initialisation. Notre but est donc d'évaluer l'impact de ce coefficient sur la restitution tomographique de la densité de vapeur d'eau dans les basses couches de l'atmosphère et d'en déduire sa valeur optimale dans notre étude.

Pour cela, plusieurs calculs ont été réalisés avec les valeurs du coefficient α suivantes :

 $-\alpha=1$ . Ce paramètre est neutre, il ne donne pas plus de poids à l'initialisation ou aux données GNSS.

 $-\alpha=0,2$ . Plus de poids est donné aux données GNSS

- α=0,05. Le poids des données GNSS est quasiment poussé à l'extrême pour essayer de voir si ceci n'entraîne pas d'incohérence au niveau de la restitution tomographique.

Pour pouvoir comparer les résultats avec ces coefficients, les autres paramètres sont fixés. Le réseau possédera donc 256 voxels c'est-à-dire une répartition de 4x4 en horizontale et de 16 niveaux sur la grille verticale ayant un pas de 100 mètres pour les plus basses couches.

Les figures 22 représentent des séries de résultats obtenues pour trois valeurs différentes du coefficient α. Chaque colonne représente un paramètre différent avec à gauche α=1, au centre α=0,2 et à droite α=0,05. De plus, la première ligne correspond au début du jour 209 c'est-à-dire à un moment peu humide de la journée. La seconde ligne correspond au milieu de l'après-midi avec l'augmentation de l'humidité et la dernière ligne correspond au moment de l'épisode pluvieux. Toutes les cartes représentent la couche la plus basse située de 0 à 100 mètres d'altitude.

Le but de cette comparaison étant de prouver l'influence du paramètre α sur la résolution de la restitution tomographique, il peut être utile de comparer les résultats sur ces différentes périodes afin de vérifier si les conclusions qui en découlent sont en accord sur toutes les périodes ou si elles différent en fonction de l'humidité.

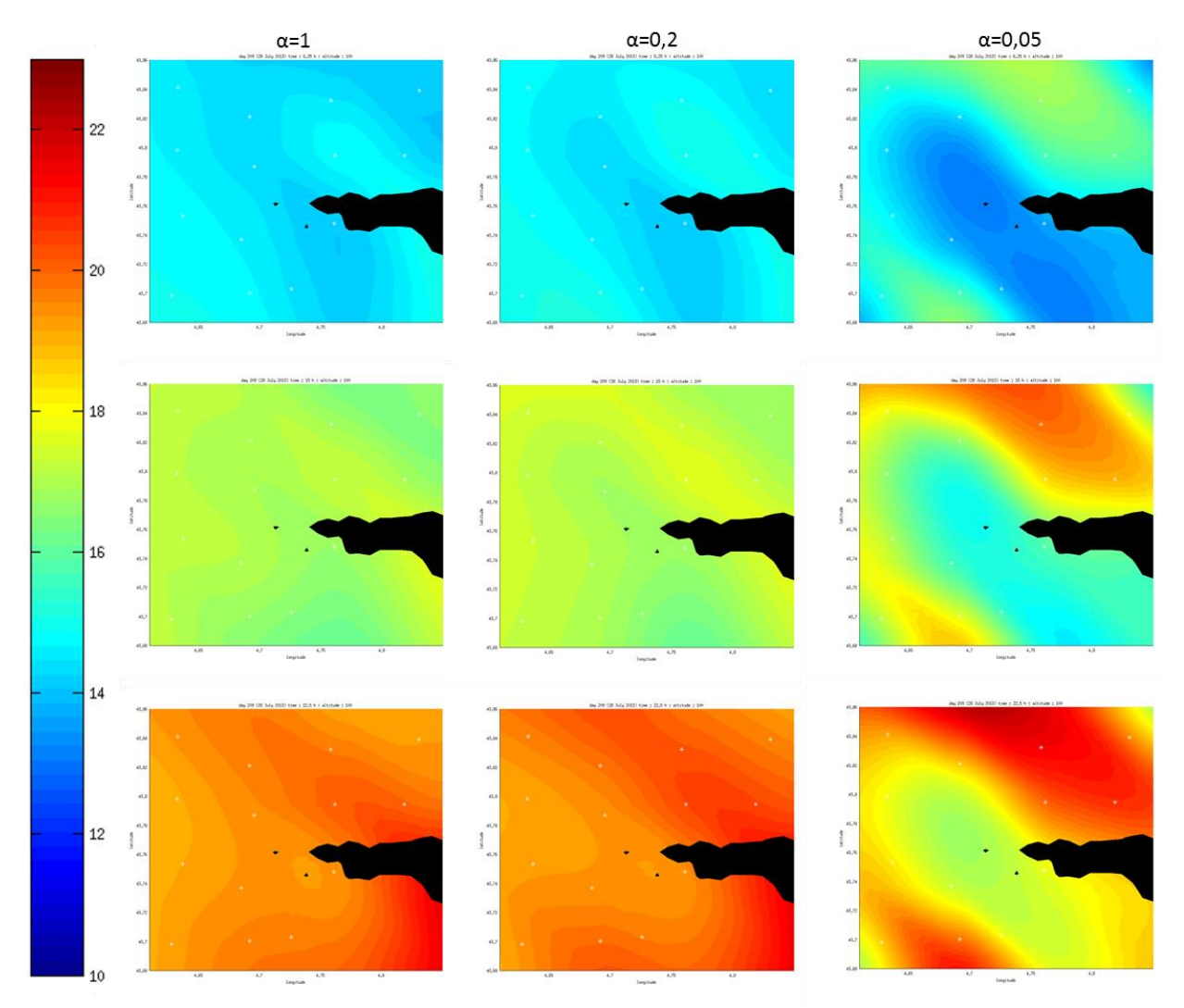

Figure 23 Résultats tomographiques pour les coupes à 100 mètres d'altitude à 3 instants t avec différents paramètres α: à gauche α=1, au centre α=0,2 et à droite α=0,05

Nous voyons donc clairement qu'il y a des changements significatifs surtout entre la colonne du centre et celle de droite c'est-à-dire entre les deux paramètres α les plus faibles. Par ailleurs nous remarquons quasiment aucunes différences entre les résultats de gauche et ceux du milieu. Ces remarques sont identiques sur les trois instants t étudiés ce qui signifie que le paramètre α a une influence importante qui ne dépend pas de la quantité de vapeur d'eau présente dans l'atmosphère.

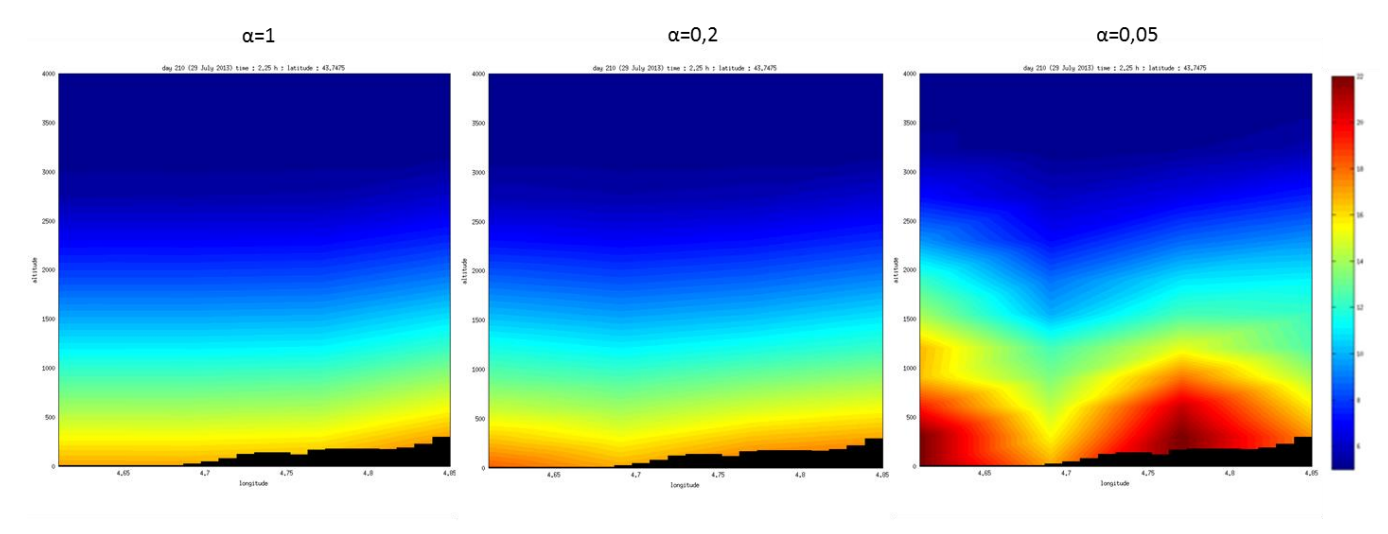

Figure 22: Résultats tomographiques pour la coupe de latitude constante 43,7475 avec les différents coefficients α à un instant t donné

Les coupes de latitude constante 43,7475 de la figure 23 nous confirment les observations réalisées avec les coupes horizontales. Nous pouvons voir que les restitutions tomographiques sont très proches pour les paramètres  $\alpha=1$  et  $\alpha=0,2$  situées respectivement à gauche et au centre de la figure. Dans la troisième coupe situé à droite, nous constatons que des pics se forment avec le paramètre α=0,05. Beaucoup plus de poids est donné aux mesures GNSS. Nous supposons donc qu'une partie de la vapeur d'eau a priori présente dans les voxels vides est transférée dans les voxels où de l'information existe proche des stations GNSS. Ceci est une des explications à ces sortes de pics. Il y a donc des aberrances qui entraînent une mauvaise résolution de la densité de vapeur d'eau dans les basses couches de l'atmosphère.

Le paramètre alpha est donc très important et joue un rôle primordial dans l'inversion tomographique car comme nous avons pu le voir, les résultats divergent énormément en fonction de la valeur que nous lui donnons.

#### <span id="page-39-0"></span>*IV.3.4 Paramétrage optimal*

A la suite de ces différents tests, nous pouvons étudier le déroulement de l'épisode pluvieux. Pour cela, nous avons à notre disposition les cartes représentatives de la répartition de la vapeur d'eau dans la première couche de l'atmosphère vu que c'est celle qui nous intéresse.

Pour réaliser ces cartes, nous avons utilisés les paramètres suivants :

-4x4 voxels pour la résolution horizontale

-16 couches de voxels en commençant par une couche de 100 mètres pour la résolution verticale (fix100).

-un paramètre α égal à 0,2

Comme nous l'avons fait avec les IWV plus tôt dans ce manuscrit, la première carte utilisée est celle 24 heures avant l'épisode pluvieux et la dernière représente 12 heures après ce dernier. Ceci nous permet de voir l'évolution de la vapeur d'eau au cours du temps

D'après la figure 24, nous pouvons voir que le temps que met l'atmosphère pour se charger en humidité est bien supérieur à celui nécessaire pour s'en décharger. En effet, nous remarquons que les densités de vapeur d'eau sont du même ordre de grandeur 8 heures avant la pluie et 1 heure après.

De plus, nous remarquons aussi que la densité de vapeur d'eau atteint son maximum avant l'épisode pluvieux. Ceci s'explique par le fait que la vapeur d'eau commence à se condenser afin de former des petites gouttes d'eau. Or ce que nous mesurons à l'aide des méthodes GNSS est la vapeur d'eau.

Ces cartes nous donnent plus d'informations que celles des IWV et sont très utiles pour connaître la densité de vapeur d'eau dans les basses couches de l'atmosphère.

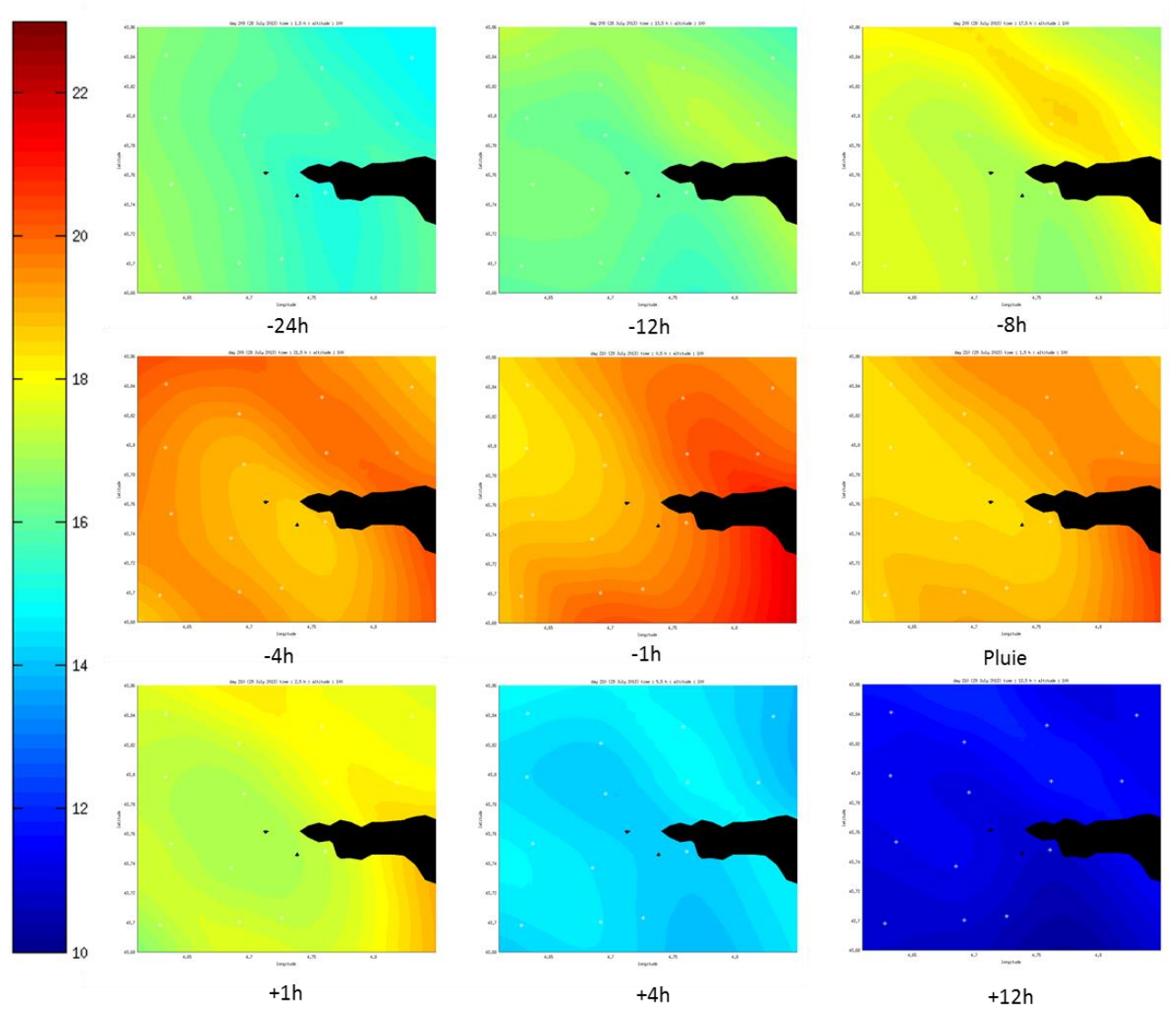

Figure 24: Représentation tomographique de l'épisode pluvieux sur 36 heures avec les paramètres optimaux

## **Perspectives**

<span id="page-41-0"></span>A la suite de cette étude, différentes perspectives d'amélioration du traitement tomographique de nos données s'offrent à nous.

Pour commencer, des études sur des réseaux de plus grands ampleurs avec beaucoup plus de stations pourraient être mises en place comme la campagne COPS ou ESCOMPTE. Ceci permettrait de pouvoir étudier les phénomènes de front à plus grande échelle. Mais il est très difficile d'installer autant de stations selon un quadrillage définit.

Ensuite d'un point de vue pratique, l'ensemble des routines Matlab nécessaires à la réalisation de la tomographie devrait être reprogrammé dans un autre langage par une personne dont le métier est la programmation mais qui réussirait aussi à comprendre la théorie du GNSS en météorologie. Ceci permettrait de gagner beaucoup de temps au niveau des calculs car l'ensemble des scripts prend aujourd'hui environ 2h30 pour calculer les données d'une journée. Cette durée peut rapidement augmenter si les paramètres (nombre de voxels surtout) sont modifiés. Ce travail a été réalisé en partie par Labib Takouti (ingénieur en informatique) mais ce dernier s'est surtout intéressé à l'optimisation du temps de calcul en transcrivant les scripts Matlab en Java. Il ne s'est pas penché sur le script Matlab de départ pour vérifier si celui-ci pouvait être amélioré ou non. Or je n'avais pas les capacités requises pour réussir cette mission qui fera peut être l'objet d'un futur travail de recherche.

De plus, le calcul peut aussi être amélioré en intégrant les données météorologiques directement dans GAMIT au lieu d'utiliser le modèle GPT intégré. Ceci nous permettrait d'avoir encore plus de certitudes quant aux résultats extraits de GAMIT et permettrait de réduire le nombre de scripts Matlab par la suite car certaines étapes ne seraient plus nécessaires.

Au niveau des capteurs météorologiques, il est clair que si une campagne de mesures comme GNSS Agri venait à voir le jour dans le futur, il serait primordial de mettre en place des capteurs de pression enregistrant au dixième d'Hectopascal (Hpa) contrairement à ce qui a été fait dans notre cas. Concernant les capteurs de température, la qualité de nos mesures (au dixième de degré Celsius) est en accord avec le but recherché. Je sais par ailleurs que ces capteurs ont un coût important et qu'il est difficile de pouvoir en mettre autant en place mais ceci est nécessaire afin d'améliorer la qualité de la restitution finale.

## **Conclusion**

<span id="page-43-0"></span>Au cours de ces travaux, j'ai établi que les systèmes GNSS peuvent être des outils très puissants afin de restituer la quantité de vapeur d'eau présente dans l'atmosphère, ceci étant très utile en climatologie et en météorologie. De plus, ces systèmes GNSS se développent et s'améliorent avec le temps donc nous pouvons espérer avoir de plus en plus de constellations de satellites utilisables d'ici quelques années ce qui nous permettrait d'améliorer encore considérablement la qualité de la restitution tomographique.

Ensuite, le premier travail important avant de pouvoir penser à faire la restitution tomographique est le traitement des données GNSS brutes à l'aide des logiciels TEQC et GAMIT. La majorité du travail dépendait du bon déroulement de cette étape car sans les ZTD il était impossible d'espérer faire de la restitution 3D. L'utilisation d'un réseau composé à la fois des stations qui composent notre zone d'étude mais aussi d'autres stations européennes situés à quelques centaines de kilomètres de cette dernière est primordial. Sans elle, la précision de nos résultats aurait diminué par la suite.

L'utilisation des fenêtres glissantes dans GAMIT permet d'éliminer les effets de bords dus à la résolution par moindre carrées et d'avoir une meilleure précision relative de nos résultats les uns par rapport aux autres.

Après cette étape, l'autre grande partie de ce projet a été l'adaptation et la mise en œuvre des scripts réalisant la tomographie (Reverdy 2008). Ceci m'a pris beaucoup de temps afin de comprendre les scripts de départ et de les adapter à mes données afin de pouvoir avoir la restitution tomographique de la densité de vapeur d'eau dans l'atmosphère. A la suite de cela, j'ai pu réaliser des tests afin de comparer l'impact de différents paramètres (coefficient α, taille des voxels) sur la restitution et d'en tirer des conclusions.

Au niveau du projet GNSS-Agri, cette étude a permis de vérifier la qualité des résultats obtenus précédemment par Labib Takouti. En effet, mon but n'était pas de réaliser l'ensemble des calculs sur toute la période d'enregistrement mais plutôt d'étudier un épisode pluvieux en particulier en faisant varier les paramètres de restitution. Ceci a permis de justifier les paramètres utilisés et de donner encore plus de poids à nos résultats qui semblent être de bonne qualité.

Cependant, ces calculs n'ont pas été automatisé afin d'obtenir des résultats en temps quasi réel. Pour cela, d'autres temps de calcul tel que celui de GAMIT doivent être pris en compte mais il est impossible de le modifier.

D'un point de vue agricole, aucune étude n'a été faite sur le rapport entre densité de vapeur d'eau et humectation des feuillages car ce domaine n'est pas dans mes compétences et que ce n'était pas le but de cette étude.

D'un point de vue personnel, ce fut très enrichissant pour plusieurs raisons. Tout d'abord je ne connaissais pas le monde de la recherche et ce fut très instructif d'assimiler les méthodes et le raisonnement nécessaire afin de mener à bien ce projet. Ensuite, j'ai découvert de nombreuses choses que je n'imaginais pas forcément possible. En effet, le but premier des systèmes GNSS n'est pas la restitution du champ de vapeur d'eau dans l'atmosphère.

Outre la partie météo de ce projet, j'ai aussi beaucoup appris au niveau du traitement des données GNSS par l'intermédiaire de GAMIT car c'est un logiciel que nous n'utilisons pas durant notre scolarité alors que c'est un logiciel connu mondialement.

Et pour finir, j'ai du acquérir des connaissances en programmation à l'aide du logiciel Matlab afin de pouvoir modifier les scripts. Cette étape a été une des moins évidentes mais elle pourra éventuellement me servir par la suite.

# **Bibliographie**

#### <span id="page-44-0"></span>*Travaux universitaires*

CHAMPOLLION Cédric. 2005. Quantification de la vapeur d'eau troposphérique par GPS (modèles 2D et tomographies 3D) – Application aux précipitations intenses. Thèse de doctorat, Université de Montpellier II Sciences et techniques du Languedoc, Montpellier, 234 p.

REVERDY Mathieu. 2008. Estimation des paramètres atmosphériques par GPS : analyse de la variabilité spatio-temporelle de la vapeur d'eau. Thèse de doctorat, Université Blaise Pascal, Clermont Ferrand, 264p

BEVIS M., Businger S., Herring T.A., Rocken C., Anthes R.A., Ware R.H., 1992, GPS Meteorology: Remote sensing of atmospheric water vapor using the Global Positioning System, Journal Geophys. Res., 103, 15787-15801.

BRENOT Hugues. 2006 Potentiel de la mesure GPS sol pour l'étude des pluies intenses méditerranéennes. Thèse de doctorat, Université Joseph Fourier, Grenoble, 269p

LABBOUZ Laurent. 2013. Interactions entre le champ de vapeur d'eau et les systèmes précipitants. Thèse de doctorat, Université Blaise Pascal, Clermont Ferrand, 189p

BEAUDAN Alexandra. 2012. Restitution de la vapeur d'eau atmosphérique dans les basses couches atmosphériques à l'aide d'une méthode de tomographie à partir de signaux GPS. Stage de 2eme année d'école d'ingénieur, Grenoble INP-ENSE3, 31 p.

PENIDE Guillaume, 2005. Validation de l'outil GPS par comparaison avec des radiosondages et Prédiction des profils verticaux d'humidité à l'aide des mesures GPS. Stage Master 1 de Physique, Université Blaise Pascal, Clermont Ferrand, 35p

VAN BAELEN Joël. 2005. Des Applications du GPS en Recherche Atmosphérique. Mémoire de candidature en vue de l'habilitation à diriger des recherches. Université Blaise Pascal, Clermont-Ferrand, 84p

BOCK Olivier. 2012. GNSS : géodésie, météorologie et climat. Mémoire de candidature en vue de l'habilitation à diriger des recherches. Université Pierre et Marie Curie, Paris, 141p

SAASTAMOINEN J. 1972, Atmospheric correction for the troposphere and stratosphere in radio ranging of satellites, in: The use of artificial satellites for geodesy, Geophys. Monogr. Ser. 15, edited by S.W. Henriksen, A. Mancini, and B.H. Chovitz, 247-251, AGU, Washington, D.C., U.S.A.

#### *Articles scientifiques*

LABBOUZ L., VAN BAELEN J., TRIDON F. REVERDY M. HAGEN M. BENDER M. DICK G., GORGAS T. PLANCHE C. Precipitation on the lee side of the Vosges Mountains: Multiinstrumental study of one case from the COPS campaign., 2012, 49p.

VAN BAELEN J., REVERDY M., TRIDON F., LABBOUZ L., DICK G., BENDER M., HAGEN M., On the relationship between water vapour field evolution and the life cycle of precipitation systems. Quarterly Journal of the Royal Meteorological Society, Janvier 2011, volume 137, p. 204- 223

DENG Z., BENDER M., DICK G., GE M., WICKERT J., RAMATSCHI M., ZOU X., Retrieving tropospheric delays from GPS networks densifies with single frequency receivers. Geophysical Research Letters, 2009, volume 39, 5p.

CHAMPOLLION C., MASSON F. , BOUIN M.-N., WALPERSDORF A., DOERFLINGER E., BOCK O., VAN BAELEN J., GPS water vapour tomography: preliminary results from the ESCOMPTE field experiment. Atmospheric Research, 2005, volume 74, p. 253-274

*Sites web*

Wikipédia. Global Positionning System, [en ligne]. Disponible sur : [http://en.wikipedia.org/wiki/Global\\_Positioning\\_System.](http://en.wikipedia.org/wiki/Global_Positioning_System) (Consulté le 17 Février 2014)

Wikipédia. GLONASS, [en ligne]. Disponible sur : < [http://en.wikipedia.org/wiki/GLONASS>](http://en.wikipedia.org/wiki/GLONASS). (Consulté le 17 Février 2014)

Wikipédia. Galiléo, [en ligne]. Disponible sur : < [http://en.wikipedia.org/wiki/Galileo\\_\(satellite\\_navigation\)>](http://en.wikipedia.org/wiki/Galileo_(satellite_navigation)). (Consulté le 17 Février 2014)

Wikipédia. Beidou Navigation Satellite System, [en ligne]. Disponible sur : [<http://en.wikipedia.org/wiki/Beidou\\_Navigation\\_Satellite\\_System.](http://en.wikipedia.org/wiki/Beidou_Navigation_Satellite_System) (Consulté le 17 Février 2014)

Wikipédia. Indian Regional Navigational Satellite System, [en ligne]. Disponible sur : [<http://en.wikipedia.org/wiki/Indian\\_Regional\\_Navigational\\_Satellite\\_System>](http://en.wikipedia.org/wiki/Indian_Regional_Navigational_Satellite_System). (Consulté le 17 Février 2014)

UNAVCO. TEQC - The Toolkit for GPS/GLONASS/Galileo/SBAS/Beidou/QZSS Data, [en ligne] Disponible sur :<http://www.unavco.org/software/data-processing/teqc/teqc.html> (Consulté le 11 Mars 2014)

MIT. GAMIT-GLOBK, [en ligne] Disponible sur : [<http://www](http://www.unavco.org/software/data-processing/teqc/teqc.html)[gpsg.mit.edu/~simon/gtgk/docs.html>](http://www.unavco.org/software/data-processing/teqc/teqc.html) (Consulté le 11 Mars 2014)

IGS. International GNSS service Terrestrial Frame Combination Center, [en ligne] Disponible sur : <http://webigs.ign.fr/en/tfcc/station/map/>

SOPAC. Index of /input/processing/gamit/table**s**, [en ligne] Disponible sur : http://sopac.ucsd.edu/input/processing/gamit/tables/

CARTE DES Stations Météo DE L'UTILISATEUR GNSS-AGRI, [en ligne] Disponible sur : http://sd-37704.dedibox.fr/WebServices/gnss/test/SMVmap.php/

# **Listes des figures**

<span id="page-46-0"></span>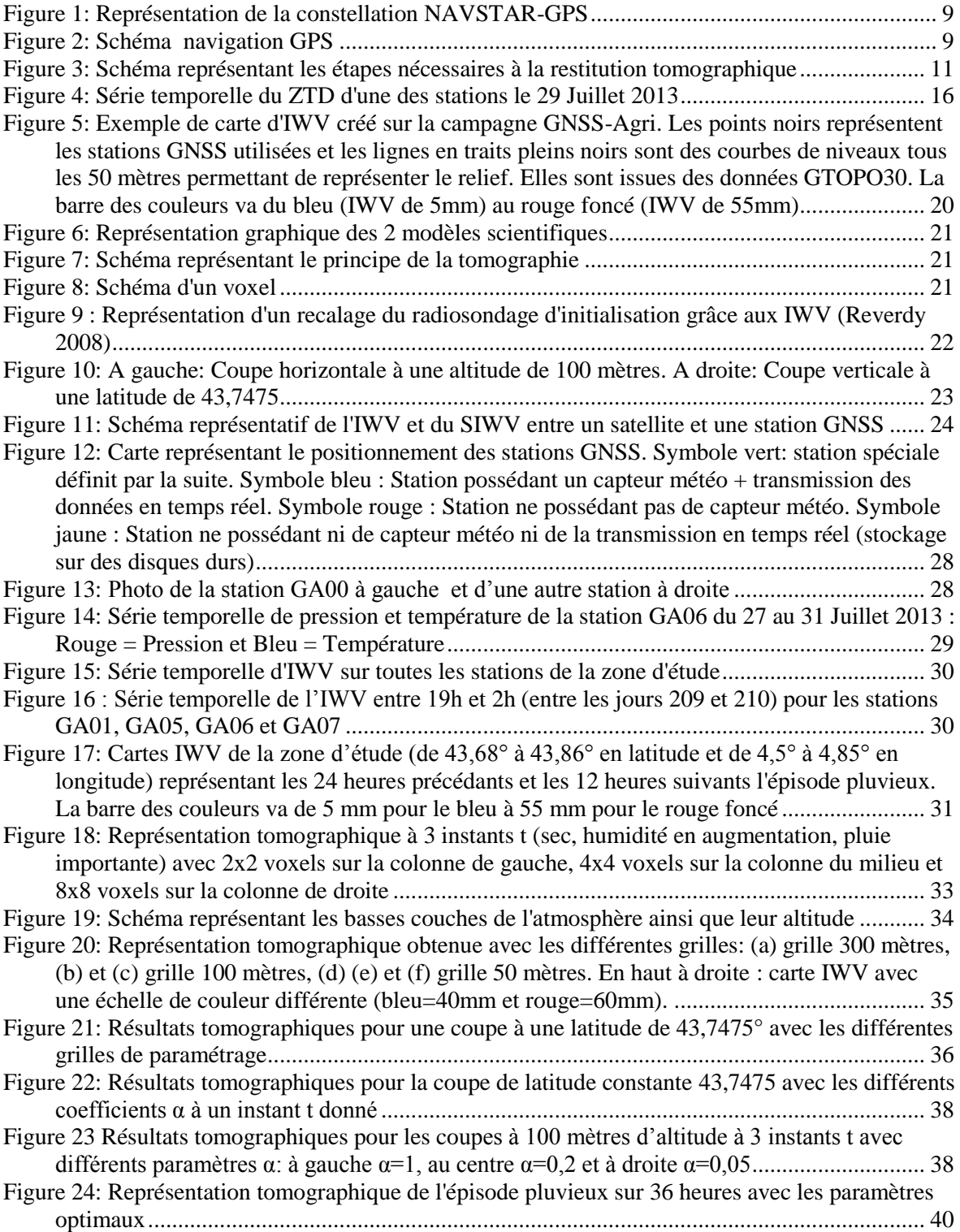

# **Listes des tableaux**

<span id="page-47-0"></span>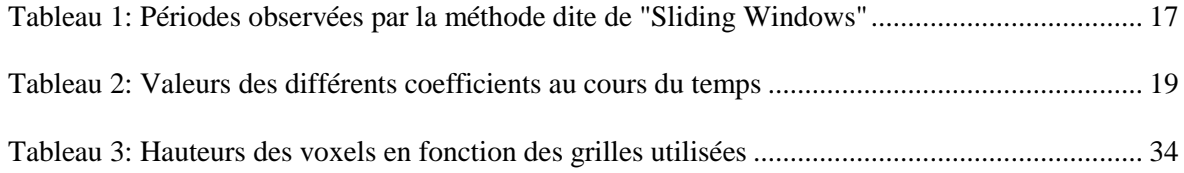

# **Annexe 1 : Aide TEQC**

<span id="page-48-0"></span>Cette annexe n'explique pas l'ensemble des applications possibles du logiciel TEQC. Elle permet simplement d'indiquer les commandes simples utilisées lors de ce travail de recherche. Pour plus d'informations complémentaires, la notice complète est disponible sur le site de l'UNAVCO. Comme l'a fait Benoit Presset (TFE 2014), il ne faut pas hésiter à s'inscrire sur la mailing list de TEQC. Ceci permet d'avoir les réponses à nos questions par l'intermédiaire des administrateurs de TEQC dans les plus brefs délais. Ce logiciel est disponible sous windows et linux. Personnellement, mes calculs ont été réalisés sous linux car certaines commandes étaient plus simples que sous windows.

### **Commandes utilisées :**

#### **Concaténation de plusieurs fichiers RINEX**

Commande : *teqc fichier1.13o fichier2.13o ….. fichier24.13O > fichierfinal.13o*

Cette commande est longue car il faut taper le nom de tous les fichiers d'entrée que l'on veut concaténer. Il existe une solution simplifiée sous linux lorsque les fichiers commencent par le même nom qui est beaucoup moins lourde.

Commande : *teqc fichier\*.13O > fichierfinal.13o*

#### **Ré-échantillonnage du fichier RINEX avec un pas de x secondes**

Commande : *teqc -O.dec x fichier.13o > fichierfinal.13o*

### **Transformation spécifique des fichiers .T02 :**

En effet, les fichiers .T02 issus des récepteurs Trimble ne peuvent pas être directement transformés en RINEX par TEQC car ce dernier ne connait pas le format. Il faut donc passer par des fichiers intermédiaires et utiliser l'applicatif *runpkr00* disponible sur internet.

Commande : *runpkr00 –g –d fichier.T02 fichier.TGD*

Le fichier .TGD crée peut être utilisé avec la commande TEQC afin d'obtenir les fichiers RINEX souhaités.

<span id="page-49-0"></span>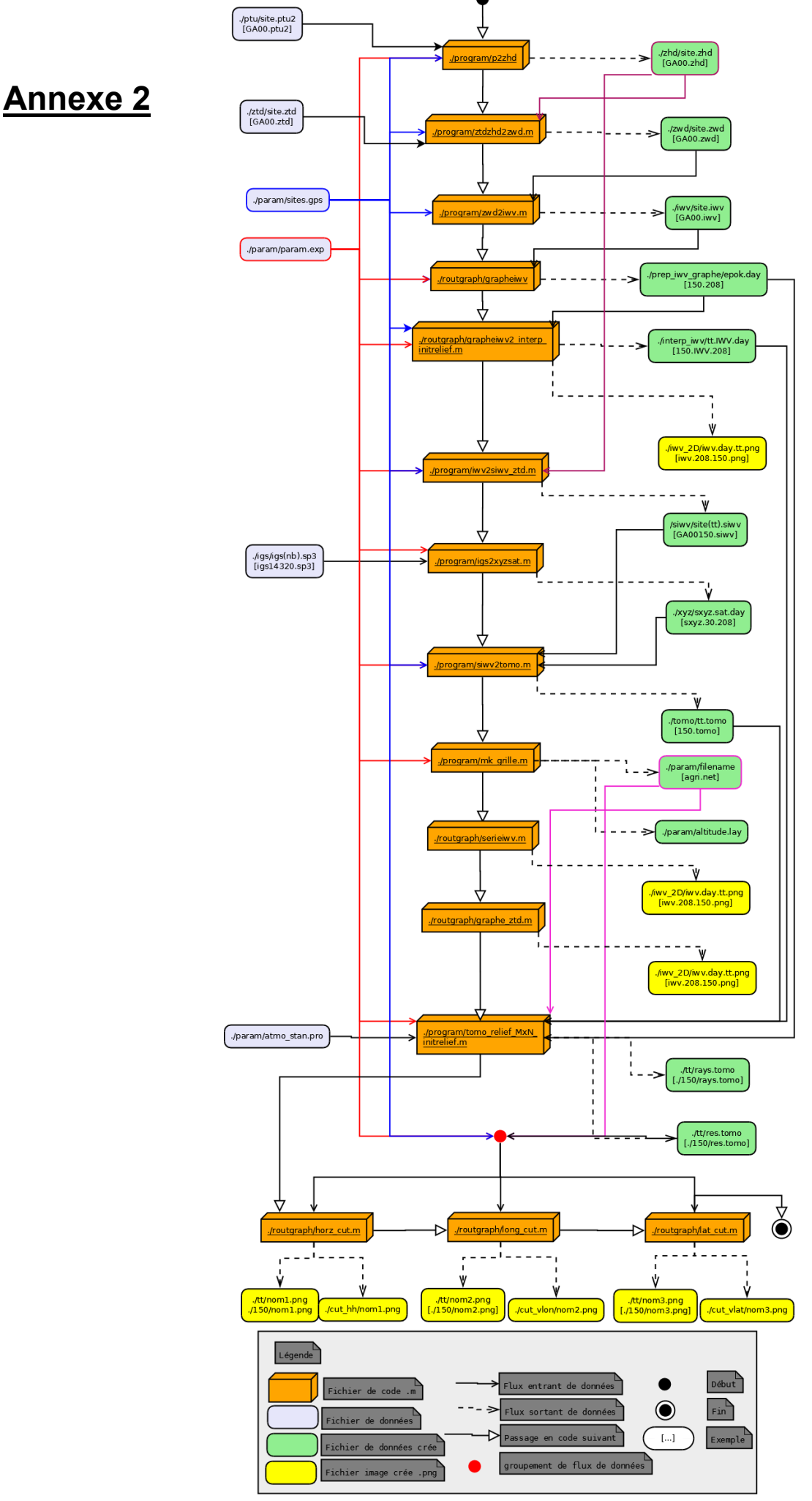

**Etude de la variabilité de l'humidité atmosphérique en basse couche par tomographie GNSS en vue de l'amélioration des pratiques agricoles.**

**Mémoire d'Ingénieur C.N.A.M., Le Mans 2014**

### **Résumé :**

**\_\_\_\_\_\_\_\_\_\_\_\_\_\_\_\_\_\_\_\_\_\_\_\_\_\_\_\_\_\_\_\_\_\_\_\_\_\_\_\_\_\_\_\_\_\_\_\_\_\_\_\_\_\_\_\_\_\_\_\_\_\_\_\_\_**

Aujourd'hui les données GNSS sont de plus en plus utilisées pour les prévisions météorologiques. C'est pour cela que lors de la campagne de mesures GNSS-Agri, 14 stations GNSS ont été installées près de Tarascon afin de réaliser le suivi de la quantité de vapeur d'eau dans l'atmosphère. De la récupération des données brutes à la restitution du champ 3-D de vapeur d'eau, cette étude reprend les étapes nécessaires au bon déroulement de l'ensemble du processus.

La mise en œuvre de ces différents étapes à nécessité plusieurs modifications des algorithmes de base afin de pouvoir fonctionner.

Par la suite, différents tests de sensibilité ont été mis en place afin de pouvoir vérifier la qualité des résultats obtenus tels que le nombre de voxels horizontaux, la grille verticale et le paramètre α.

En conclusion, les résultats sont de bonne qualité avec 16 voxels horizontaux, une grille au pas de 100 mètres et un paramètre α=0,2.

**Mots clés :** logiciel GAMIT, TEQC, Matlab, représentation tomographique, délais troposphériques, inversion tomographique, GNSS-Agri

### **Abstract :**

**\_\_\_\_\_\_\_\_\_\_\_\_\_\_\_\_\_\_\_\_\_\_\_\_\_\_\_\_\_\_\_\_\_\_\_\_\_\_\_\_\_\_\_\_\_\_\_\_\_\_\_\_\_\_\_\_\_\_\_\_\_\_\_\_\_**

Today, the GNSS data are more and more used for meteorological forecasting. This is why 14 GNSS stations are settled next to Tarascon to know the steam density in the atmosphere. From the GNSS data to

The implementation of these steps needs several improvements from the algorithm to perform.

Different tests are made to improve the quality of our results like the number of horizontal voxels, the vertical grid and the parameter α.

To conclude, the results are very interesting with 16 voxels, a grid with 100 meters hight level and  $\alpha=0.2$ .

**Key words :** software GAMIT, TEQC, Matlab, tomographie, tropospheric delay, GNSS-Agri